استكشاف الهاتف

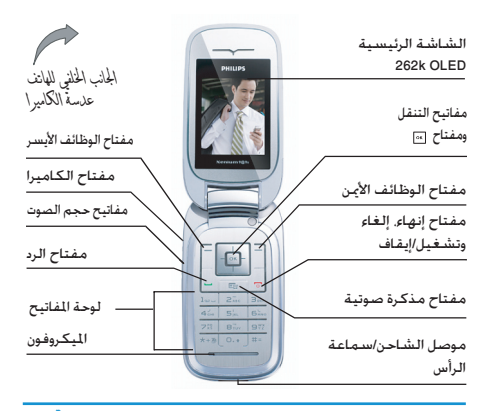

تبسذل فيليبس جهدا دؤوبا لتحسسين منتجاتهسا ولذلك ختفظ فيليبس بحقها في مراجعة هذا الدليل أو سحبه في أي وقت دون سابق إنذار. تقدم شَركة فيليبس هذا الدليل "كما هو" ولا تتحمل. فيما عدا ما يتطلبه القانون الســـارى. المســئوليـة عن أى خطأ أو حــذف أو اختلاف بين هـذا الدليل وبــين المنتج الموصوف. تم تصميم الجهاز للاتصال مع شبكات GPRSIGSM.

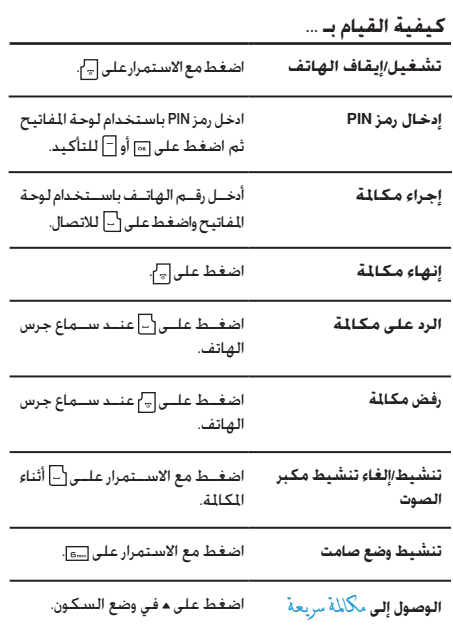

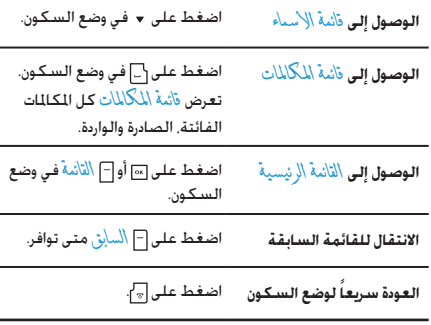

## مفاتيح الوظائف

يتيــح لــك مفتاحا الوظائــف الأمن والأيســر ﴿ و ◄ أعلـى لوحــة المفاتيح خديد الخيارات المقابلة التى تظهر على الشاشة فوقهما مباشرة, ويتضمن ذلــك أثناء إجراء مكـالـة. تتغير الوظائف المرتبطة بهدين المتاحين حســـب الوضع الحالي.

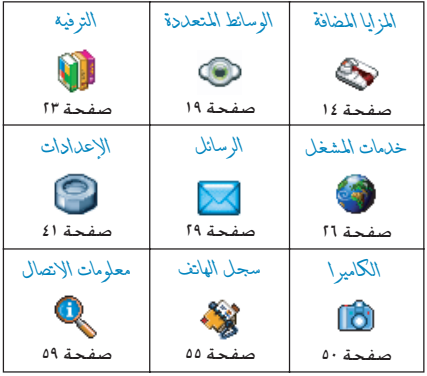

# القائمة الرئيسية

توفر لك القائمة الرئيســية الوصــول إلى كافة خصائص الهاتف من خلال عرضها في تنسيـــــوق شــــبكــي. الجدول أعلاه يوضح ترتيب عناصر أَلْقَائِمَةَ أَلِرَ يُبِسَــِيةً أَيْضاً يوضح معانـــّي كل الرموز ورقم الصفحة داخل هذا الدليل للحصول على معلومات تفصيلية حول هذا العنصر.

اضغط على الم للوصول إلى القائمة ال<sub>ا</sub>ئيسـية. أثناء وضع الســـكـون. ثم استخدم مفاتيح التنقل المركزية التي يتم الإشارة إليها في هذا الدليل بالرموز د. ×. ◄ أو ﴿ لاســـتعـراض الرموز والقـوائم. عند اسـتعـراض قـائمـة، يظهر شـــريط تمرير على اجانب الأمن ليوضح موقعك في القائمة. من داخل القوائم، اضغط على للوصول إلى اخليارات املرتبطة بالعنصر احملدد، اضغط على *السابق* للعودة مستوى واحد فقط.

# **كيفية استخدام الدليل**

هذا الدليل مقسم على النحو التالي:

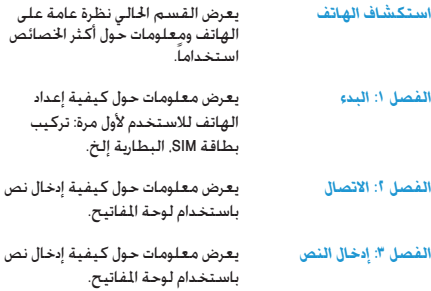

#### *الفصول من 4 إلى 12*

تتناول هذه الفصول بالتفصيل كل عنصر من عناصر *القائمة الرئيسية*.

*أقسام أخرى*

بعد الفصل 12 يتم عرض قسم الرموز والأشكال. الملحقات المزودة. معلومات معدل االمتصاص النوعي SAR( في حالة توافرها وقت الطباعة، أو يتم إدراجها كوثيقة منفصلة) وأخيراً .<br>الضمان ا<del>ل</del>حدود.

# جدول المتويات

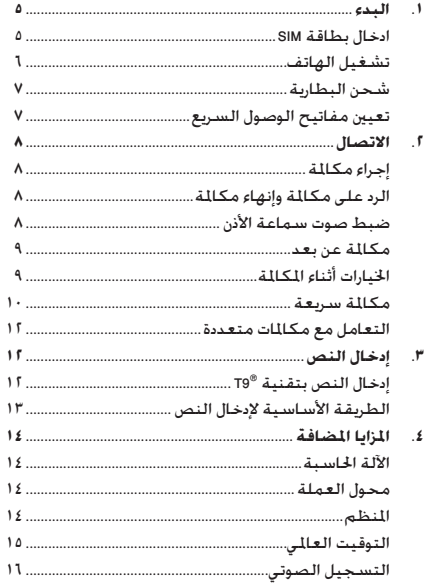

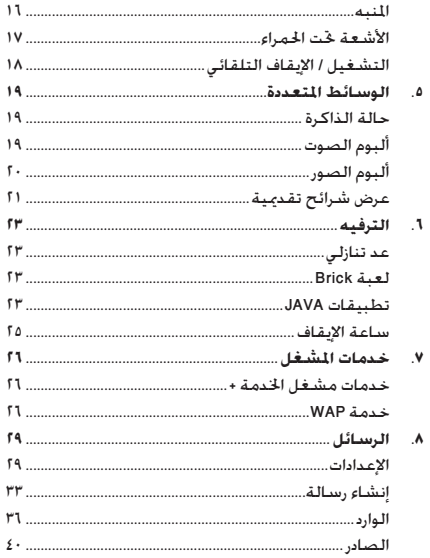

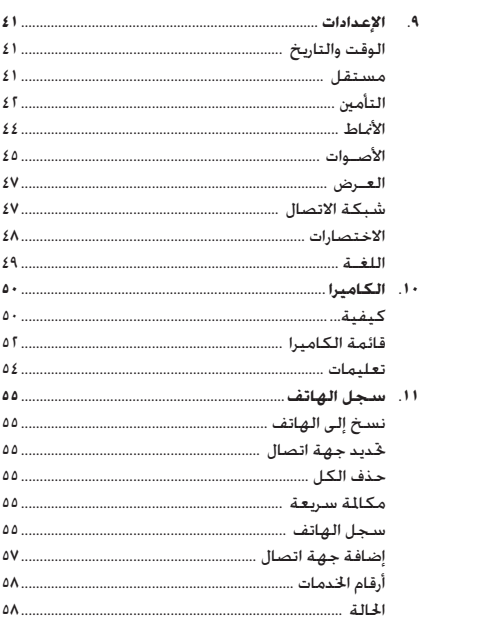

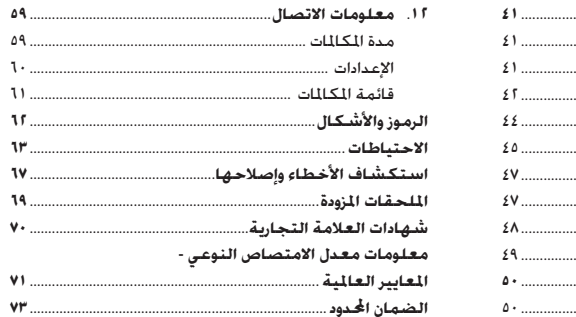

# **.1 البدء**

*يرج��ى قراءة تعليمات األمان الواردة في قس��م "االحتياطات" قبل بدء االستخدام.*

الستخدام الهاتف اجلوال، يجب إدخال بطاقة SIM صاحلة لالستخدام يتم تزويدها بواســطة مشـــغل شـــبكـة GSM أو بائع جُزئة. تتضمن بطاقة SIM بيانات االشتراك، رقم الهاتف اجلوال، وذاكرة ميكنك تخزين الأرقام والرسائل بها. (راجع قسم "دليل الهاتف" صفحة 60).

#### <span id="page-5-1"></span><span id="page-5-0"></span>**إدخال بطاقة SIM**

## *إزالة الغطاء اخللفي*

لإدخال بطاقة SIM يجب أولاً إزالة الغطاء الخلفي. اضغط على المزلاج وحرك الغطاء لأسفل كما هو موضح أدناه.

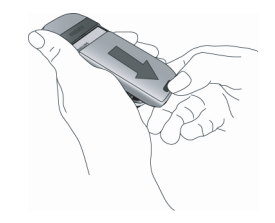

#### *إزالة البطارية*

لإزالة البطارية، قم برفع البطارية من الركن الأيسر للجانب السفلي.

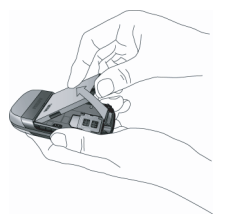

*قد تفقد كل اإلعدادات الشخصية في حالة إزالة البطارية عندما ً يكون الهاتف مفتوحا في وضع التشغيل* 

#### *إدخال بطاقة* SIM

قــم بتحريــر حامل بطاقة SIM ورفعــه لأعلى في اجّاه الحــور (١). قم بإدخــال البطاقة في المكان الخصص لها (1). تأكد أن الركن المقصوص للبطاقـــة يقابل الركن المقصوص فـي التجويــف وأن أطراف التلامس الذهبية تتجه لأســفل. قم بقفل حامل البطاقة وخريكـه إلى موضع القفل (٣).

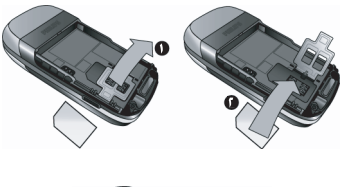

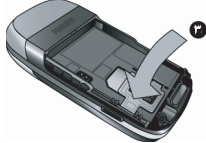

حــرك البطارية فـى التجويف الخصص لهـا, مع توجيه أطراف التلامس المعدنية لأسفل حتى تتوقف. ثم قم بتثبيتها في التجويف بالضغط عليها لأسبقل.

<span id="page-6-0"></span>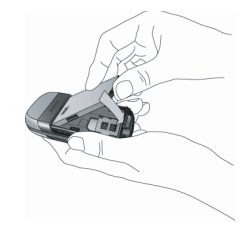

أعــد تركيــب الغطاء الخلفــى بدفعه خــلال الحافتــين الجانيتين حتى يتوقف.

قــم بإزالـــة الـغــثنـــاء الـواقـى الـــذى بـغـطـى الـشـاشـــة والـكـامـيــرا قبـل استخدام الهاتف.

تشغيل الهاتف

لتشفيل الهاتف اضغط مع الاستمرار على زر ؟ ]. قم بإدخال رمــز PIN فـى حـالـة طـلبـــه. رمز PIN عـبـارة عـن رمـز ســـرى لـبـطـاقـة SIM مكـــون من ٤ إلـــى ٨ أرقام. تم تعـيين هـذا الـرمـز مـســــبـقـاً ومـكــن مـعـرفـتـه من مشـــغل الخدمة أو البائع. لمزيد من المعلومات حول رموز PIN. راجع قسم "التأمين" صفحة ٤٢.

في حالة إدخال رمز التعريف الشــخصي PIN بشكل خاطئ ثلاث مرات، ســـيـتم قـفـل بـطـاقـة SIM الخـاصـة بـك. لإلـغـــاء قـفـل البـطـاقـة يجب طلب رمز PUK من مشغل الخدمة. عند تشـــغيل الهاتــف الجوال للمــرة الأولى مع بطاقــة SIM جديدة. سيطلب منك تخصيص الهاتف. تساعدك هذه الوظيفة على تعيين الخيارات التالية: التوقيت الصيفي تعيين الوقت تعيين التاريخ نغمة المكالمات الواردة خلفية الشاشة سجل الهاتف

<span id="page-7-1"></span><span id="page-7-0"></span>شحن البطارية

الهانف مبزود ببطارية قابلة للشبيحن البطارية الجديدة مشبيحونة جزئياً ويصدر صوت تنبيه عند انخفاض مستوى شحن البطارية عند تعيــين تنبيه البطارية على الوضع تشــغيل. (راجع قســـم "تنبيهات صوتية" صفحة ٤١).

مجبرد إعادة البطارينة والغطاء الخلفى إلى موضعهما مكن شنحن بطارية الهاتف. قم بتوصيل الموصل كـما هـو مبين إلـى اليمـين. ثم قـم يتوصيل الطرف الآخر الى منفذ الطاقة.

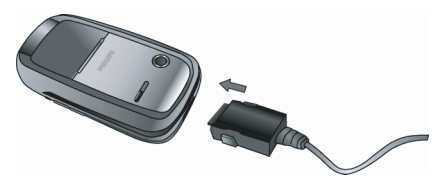

يشب رمز البطارية إلى حالة الشبحن. أثناء الشبحن يتغير شبكل مؤشــرات شـحن البطارية. يستغرق الشـحن الكـامل لبطارية الهاتف حوالــى ٢,٥ ســاعـة. يتم شـــحن البطارية بالكـامل عنــد ثبات جميع مؤشرات البطارية. مكنك حينئذ فصل الشاحن.

تبعاً لشبكة الاتصال وظروف الاستخدام بمكن أن يصل زمن التحدث إلى ٨٫٥ ساعة وزمن وضع الاستعداد إلى ٣٠ يوم.

يقاء الشـــاجن متصلاً بالهاتف بعد تمام شـــحن البطارية بالكامل لا يتلــف البطارية. الطريقـــة الوحيدة لايقاف الشـــاحن هى فصله عن مصـــدر التيـــار الـكـهـربـي. لـذلك اســــتخـدم مصـدر تيار كـهـربـي ســـهـل الوصول إليه. يمكن توصيل الشاحن مع مصدر IT (بلجيكا فقط).

# تعيين مفاتيح الوصول السريع

بِكنـك ضبط المفاتيح الرقمية من أ إلى ٩ للوصول الســهل للمزايا المفضلــة من خلال الضغط المســتمر على المفتــاح الرقمى. تم تعيين عدد من مفاتيح الاختصارات مسبقاً. لمزيد من المعلومات. راجع قسـم "الاختصارات" صفحة ٤٨

# **.2 االتصال**

# <span id="page-8-2"></span><span id="page-8-1"></span><span id="page-8-0"></span>**إجراء مكاملة**

# *من شاشة السكون*

- .1 في وضع السكون، أدخل رقم التليفون باستخدام لوحة املفاتيح. لتصحيح اإلدخال، اضغط على **C>**.
	- .2 اضغط على لالتصال.
	- .3 اضغط على أو *إنهاء املكاملة* لإلنهاء.

للمكالمات الدولية. اضغط مع الاستمرار على إله المخال الرمز "+" بادئ مفتاح االتصال الدولي.

#### <span id="page-8-4"></span><span id="page-8-3"></span>*باستخدام سجل الهاتف*

- .1 اضغط على في وضع السكون.
- .2 قم بتحديد جهة اتصال من القائمة. في حالة استخدام ذاكرة الهاتف لعرض سجل الهاتف وجهة الاتصال المددة ختوى على اكثر من رقم. سيتم خَديد الرقم المعين افتراضياً. لتحديد رقم مختلف اضغط على ◄ أو ﴿ (راجع ["سجل الهاتف"](#page-55-0) صفحة ٥٥ للحصول على مزيد من المعلومات).
	- ٣. اضغط على [-] : يتم الاتصال بالرقم المحدد.
	- .4 اضغط على أو *إنهاء املكاملة* لإلنهاء.

# **الرد على مكاملة وإنهاء مكاملة**

عند استلام مكالمة، قد يظهر رقم المتصل على الشاشة، وذلك اعتماداً على خَديد المتصل إظهار أو إخفاء هويته. في حالة تخزين رقم المتصل في سجل الهاتف الحدد. سظهر اسم المتصل بدلا من الرقم. • **الرد على مكاملة:** اضغط على . • **رفض مكاملة:** اضغط على . في حالة تنشيط خاصية *توجيه املكاملة* )راجع [صفحة 60](#page-60-1)(، سيتم حتويل املكاملة إلى رقم آخر أو إلى البريد الصوتي.

- **كتم صوت اجلرس:** اضغط على *صامت* )يتم إيقاف صوت الحرس دون رفض/استلام المكالمة).
	- **إنهاء املكاملة:** اضغط على .

#### *يدق جرس الهاتف في وضع صامت.*

عند حتديد خاصية *الرد بأي مفتاح*، ميكنك قبول املكاملة بالضغط على أي زر عدا  $\lceil \cdot \rceil$  (راجع "توجيه المكالمات" صفحة ٦٠).

# **ضبط صوت سماعة األذن**

أثنــاء المكالمة، اضغط على زرى مســـتوى الصوت على الجانب الأيســـر للهاتف لزيادة أو خفض مستوى الصوت.

#### **مكاملة عن بعد**

*لراحت��ك وس�لامتك، تأكد من إبعاد الهاتف ع��ن أذنيك عند إجراء مكاملة عن بعد، خاصة عند زيادة مستوى الصوت.*

- ١. من خلال وضع السكون. أدخل رقم الهاتف باستخدام لوحة المفاتيح أو حدد جهة الاتصال من سجل الهاتف.
	- اً. اضغط على ⊡أثم □ (المرون.

في حالــة الاتصال مــن الهاتف. اضغــط مع الاســتمرار على [...] للآنتقال إلى وضع مكالمة عن بعد والعودة.

# الخيارات أثناء المكالمة

أثناء المكالمة. اضغط على ا® أو الكيلا ات للوصول إلى الخيارات التالية.

#### تنشيط مكالمة عن بعد

يتيح لك هذا الخيار استخدام خيار مكالمة عن بعد.

### كتم / إلغاء كتم الصوت

يتيح لك هذا الخيار كتم وإلغاء كتم صوت الميكروفون حتى لا يتمكن المتصل من سماعك.

# <span id="page-9-1"></span><span id="page-9-0"></span>تسحيل الحوار

في غالبية الدول، تخضع عملية تسجيل اخوار إلى تشريع قانوني. ننصح بإخبار المتصل بقيامك بتســجيل الحوار والقيام بذلك فى حالة موافقة الطرف الآخر.

لتســجيل الحوار أثناء مكالمة. قم بتحديد تسجيل حو ار واضغط على ™] اضغــط عـلـــــر™ | مرة أخـــري أو∏ | حنظ لإنهاء التســـجيل. تظهر شاشة خربر لتعيين تسللهية للتسجيل ويتوافر التسجيل بعدانك فــي الوســانط المنعددة> البومر الصوت> تســجيلات صونية. وأيضاً فـي إضافاتََّ سجيل صوتي.

اعتماداً على سعة الذاكرة (راجع "حالة الذاكرة" صفحة ١٩). بختلف عدد التسحيلات الصوتية وفتراتها الزمنية.

فسي حالمة تحديد كتمر الصرت ثم شمجيل حيوار بعسد ذلك يتم تسجيل صوت المتصل فقط

## المفكرة

تتينح لك كتابية رقم. بعد ذليك وتكنك تخزينه في سينجل الهاتف. الاتصال به, أو ارسال رسالة الى هذا الرقم.

# خدارات أخرى أثناء المكالمة

اضغط علـــ , أ خيار أن للتمكن من القيــام بالعمليات التالية أثناء المكالمة: بمكنسك الموصول الى قائمة الأسسماء أو قائمية المكالمات. وإنهاء الاتصال بتحديد إنهاء المكالمة تغيير إعدادات مضخر الصوت إرسال أو قراءة رسالة SMS أو مراجعة وإدارة الأحداث في الْمنظَرِ ۖ.

# مكالمة سربعة

للوصــول إلى خاصية مكالمة سـريعة اضغط علــى ـ من خلال وضع الســـكـون. تمكـنك هـــذه الخاصيـة من تعيـــين أكـثـر أربعـــة أرقام تتصـل بهما غالباً. بمكنك حينئذ الاتصال الســـريع بأى منها بتحديد الرمز أو الصورة المقابلة على الشاشة.

تتوافر هـــذه الخاصية أيضا من خلال القائمة الرئيســـية من خلال الإعدادات > الاختصار ات > مكالمة سريعة

الاتصال

#### *تعيني اسم لرقم مكاملة سريعة*

- .1 أثناء وضع السكون، اضغط على للوصول إلى شاشة *مكاملة سريعة*. حدد معاينة للتعيني واضغط على أو *تعيني*.
- .2 حدد اسم من قائمة جهات االتصال واضغط على مرة أخرى للوصول إلى *ألبوم الصور*. استمر بنفس الطريقة لكل معاينة.

#### *االتصال برقم مكاملة سريعة*

لإجــراء مكـالمة، اضغط على م أثناء وضع الســـكـون، ثم حدد العرض املصغر حسب اختيارك واضغط على .

إلع��ادة تعيني عرض مصغ��ر، قم بتحديده واضغ��ط على لقيام بـ *استبدال* االسم و/أو الصورة.

في حالــة ارتباط الصــورة بالفعل مع جـهـة اتصــال. يتم عرضها فـي شاشـــة مكالمة ســريعة. يــؤدي تغيير الصورة فـــي أحــد القوائم إلى حتديثها في باقي القوائم.

#### **التعامل مع مكاملات متعددة**

تعتمــد المقدرة على إجــراء مكـالمتين أو أكـثر فـى نفــس الـوقت وإجـراء مكاملة مؤمتر على مشغل اخلدمة و/أو االشتراك.

# <span id="page-10-0"></span>*إجراء مكاملة ثانية*

ميكنك إجراء مكاملة ثانية أثناء مكاملة نشطة أو مع وضع املكاملة في وضــع الإبقـاء. من خـلال الـهـاتف. ادخـــل الـرقم (أو حـدد جـهـة اتـصـال من ســجل الـهـاتف) واضغط عـلى [»]. يتم وضــع المكـالمة الأولـى فـي وضع الإبقاء (يتم عرض الرقم أسفل الشاشة) ويتم الاتصال بالرقم الثاني.

ميكنك حينئذ الضغط على للوصول إلى اخليارات التالية: • *تبديل املكاملات* للتنقل بني املكاملات )ميكنك أيضاً الضغط على » أو ← للانتقال بن المكالمات). • *حتويل* لتوصيل املكاملتني معا.ً سيتم قطع االتصال عند إمتام التحويل. • *مؤمتر* لضم املتصل إلى مكاملة مؤمتر.

#### *الرد على مكاملة ثانية*

عند تلقى مكالمة ثانية أثناء الانشــغال مكالمة أخرى. يصدر الهاتف صوتاً للتنبيه وتعرض الشاشة *مكاملة باالنتظار*. عندئذ ميكنك:

- الضغط على المعلى الملكانية (يتم الإيقاء على المكالم الأولى).
	- الضغط على $\lceil\overline{\cdot}\rceil$ لرفض المكالمة.

الضغط على أو *خيارات* لفتح قائمة اخليارات. ميكنك حتديد *إنهاء املكاملة* إلنهاء املكاملة احلالية ثم الرد على المكالمة الواردة.

*الستالم مكاملة ثانية، يجب إلغاء تنشيط خاصية توجيه املكاملات لكل املكاملات الصوتية )راجع [صفحة 60](#page-60-1)( وتنشيط خاصية انتظار املكاملات )راجع [صفحة 60](#page-60-2)(.*

*الرد على مكاملة ثالثة* أثناء مكالمة نشــطة مــع الاحتفاظ بمكالمة في وضــع الإبقاء، بمكنك اســتلام مكالمــة ثالثــة. للقيام بذلــك، يجب القيــام بإنهــاء أي من المكالمتين أو إدخال المتصل في مكالمة مؤمّر.

اضغط على لرفض املكاملة.

اضغط على أو *خيارات* لفتح قائمة اخليارات. ميكنك حتديد *قبول* للرد على املكاملة الواردة، أو *إنهاء املكاملة* إلنهاء المكالمة الحالية ثم الرد على المكالمة الواردة.

*هذه اخلدمة مقصورة على مكاملتني فقط )مكاملة نشطة واألخرى*  في الإبقاء).

*مكاملة مؤمتر*

*تعتمد هذه اخلاصية على االشتراك.*

يتم تنشــيط مكالمة مؤمّر بإجراء مكالمات صادرة متعددة أو من خلال مكالمات واردة متعددة. متكنك الخاصية من التحدث إلى حتى خمسة أشخاص في نفس الوقت.

- ا. قم بإجراء المكالمة الأولى ثم الثانية (راجع أعلاه).
- .2 اضغط على أو *خيارات* ثم حدد مكاملة *مؤمتر*. كرر العملية حتى يتم توصيل خمسة أعضاء.
- .3 حدد *إزالة طرف* لفصل أحد املتصلني عن املؤمتر، أو حدد *مكاملة خاصة* للحصول على مكاملة خاصة مع هذا املتصل فقط (يوضع المتصلون الآخرون في وضع الإبقاء).
	- ٤. اضغط على لم القطع الاتصال بكل المكالمات في الحال.

إذا وردت مكاملة أخرى أثناء املؤمتر وكان العدد أقل من خمسة متصلني، ميكنك قبول املكاملة اجلديدة وإضافتها إلى مكاملة *مؤمتر* )في حال وجود خمســـة متصلين بالفعل، مكـنك الـــرد على المكـالة مع عدم إمكـانية إضافتها للمؤمتر(.

# **.3 إدخال النص**

ميكن إدخال النص في شاشات التحرير بطريقتني مختلفتني: باستخدام طريقة R9T اإلدخال التوقعي للنص أو الطريقة األساسية لإدخال النص. الأسلوب المستخدم في الطريقتين موضح أدناه.

# <span id="page-12-1"></span><span id="page-12-0"></span>**R9T إدخال النص بتقنية**

إدخال النص بطريقة R9T اإلدخال التوقعي للنص  $D_{\text{mean}}$ وضع حترير ذكي إلدخال النص في الهاتف اجلوال. متكنك الطريقة من إدخال النص بشكل سريع مع Tegic Euro, Pat, App. توقع الكلمة التي تريد كتابتها استناداً إلى املفاتيح 0842463 التي تم الضغط عليها. كل ما عليك هو الضغط على المفتاح الذي يحتوي على احلرف الذي تريده وستقوم طريقة R9T بتوقع الكلمة حسب الماتيح التي ضغط عليها. في حالة وجود أكثر من كلمة مقابلة، يتم عرض الكلمة الأولى في القائمة مع مييزها. اضغط على / أو الستعراض القائمة واضغط على إلدراج الكلمة.

*كيفية استخدام الطريقة*

احلروف والرموز التي ميثلها كل مفتاح هي كالتالي:

إلى إلدخال احلروف.

∏ أو ⊿ / ▼ الستعراض قائمة الكلمات المقترحة.

- اضغط علـى أحد المفاتيح الثلاثــة لإدراج الكلمة المحددة متبوعة مسافة.
	- ضغط سريع ملسح إدخال واحد، ضغط مع االستمرار ملسح كل النص.
- لتغيير حجم احلروف: قياسية، كبيرة أو حروف كبيرة.
- لعرض جدول الرموز وعالمات الترقيم. ثم اضغط  $\sqrt{\frac{1}{n}}$ على *<<* أو و الستعراض اجلداول الثالثة املتوفرة.
- لالنتقال من وضع R9T إلى طريقة اإلدخال األساسية.  $*$ + &
	- *مثال: كيفية إدخال كلمة* **"home"***:*
	- .1 اضغط على املفاتيح . تعرض الشاشة الكلمة األولى في القائمة: **Good**.
		- .2 اضغط على أو للتمرير وحتديد **Home**.
		- .3 اضغط على أو لتأكيد حتديد كلمة **Home**.

#### *القاموس*

 $\bullet$  $\mathbf{1}_{\text{max}}$  $\boxed{\alpha}$  $\Box$ 

 $0.1$ 

في حالة عدم وجود الكلمة التي تريد إدخالها في قاموس R9T، ميكنك إدخالها إلى قاعدة البيانات. اضغط على *1<2<3* للتمرير إلى أسفل القائمة حتى تصل إلى اإلدخال املميز باخلط املتقطع  $($  اضغط على *هجاء* لفتح شاشة حترير النص األساسية. أدخل الكلمة اجلديدة بدون مسافات باستخدام الطريقة املذكورة أدناه واضغط على *موافق* عند االنتهاء. يتم إعادتك إلى الرسالة التي تقوم بكتابتها مع إضافة الكلمة اجلديدة.

#### <span id="page-13-0"></span>*اللغـة*

مكن استبدال لغة الإدخال أثناء كتابة الرسالة بالضغط المتواصل على مفتاح [\*\*]. تعتمد اللغات المتوفرة على الدولة التي تم شراء الهاتف منها.

# **الطريقة األساسية إلدخال النص**

اضغط على لالنتقال من وضع R9T إلى الطريقة األساسية إلدخال النص. يتطلب هذا األسلوب ضغط متكرر على املفتاح للوصول إلى احلرف املطلوب: احلرف "h "هو احلرف الثاني على املفتاح ،4 ولذلك يجب الضغط مرتني إلدخال احلرف "h". اضغط سريعاً على *إلغاء* ملسح إدخال واحد، اضغط مع االستمرار ملسح كل النص.

#### *مثال: كيفية إدخال كلمة* **"home"***:*

اضغط على ، )**GHI** )، ،( **MNO**( )**MNO**)، ، )**DEF**). اضغط على عند اكتمال الرسالة. مواقع الحروف، الأرقام والرموز على المفاتيح هي كالتالي.

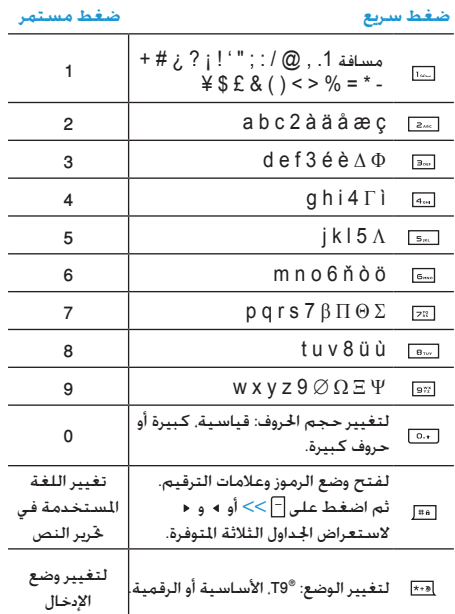

# **.4 املزايا املضافة**

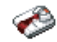

هذه القائمة حتتوي على مزايا وخيارات مت تصميمها لتنظيم مواعيدك وإعالمك في كل األوقات.

#### <span id="page-14-2"></span>**اآللة احلاسبة**

<span id="page-14-3"></span><span id="page-14-1"></span><span id="page-14-0"></span>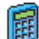

الهاتف مزود بآلة حاسبة مدمجة ميكن استخدامها إلجراء العمليات الحســابية الأساسية. يتم إدخال الأرقام بواسطة لوحــة المفاتيـــح والعلامـــات الحســـابية بواســـطة مفاتيح التنقل كما هو مبني باجلدول أدناه:

*جمع* اضغط على أو مفتاح . *طرح* اضغط على أو مفتاح مرتني. *ضرب* اضغط على أو مفتاح ثالث مرات. *قسمة* اضغط على أو مفتاح أربع مرات. *يساوي* اضغط على أو . يوجد أعلى الشاشـــة رمز يشـــير إلى أي مفتاح التنقل المستخدم لإدخال

العالمة احلسابية. اضغط مع االستمرار على مفتاح للحصول على العالمة العشرية.

*نتيج��ة اآلل��ة احلاس��بة داللية. دق��ة العمليات احلس��ابية رقمني عشريني. وبالتالي يتم تقريب الناجت ألقرب رقمني عشريني للعملية احلسابية التالية.*

# **محول العملة**

مكنــك هــذه القائمة من حٓويــل مبلغ من المـال من عملة ÞĮ معينة إلى عملة أخرى حس��ب مع��دل التحويل الذي تقوم بإدخاله. ميكنك التحويل بني عملة *محلية* إلى عملة *أجنبية* والعكس صحيح. أدخل املعدل في حقل *معدل التحويل* واملبلغ في أي من حقلي عملة *محلية* أو *أجنبية*: يتم حساب املبلغ تلقائيا.ً

#### **املنظم**

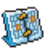

متكنك هذه القائمة من إنش��اء، تخزين وإدارة األحداث داخل المنظـم. في حالة تشـغيل تنبيه المنظم (راجــع "تنبيهات صوتيــة" صفحــة ٤1) يصــدر تنبيه صوتــى لتنبيهك عند حلول موعد أحد األحداث.

*يتشارك املنظم في سعة ذاكرة الهاتف اجلوال مع خصائص أخرى )س��جل الهاتف، ألبوم الصور، الصوت، ألخ(. للتحقق من الذاكرة املتوفرة في الهاتف، حدد الوسائط املتعددة < حالة الذاكرة.*

#### *إنشاء حدث جديد*

- .1 من خالل قائمة *األحداث*، حدد *>جديد<*، ثم نوع احلدث إلنشائه )*عطلة*، *اجتماع*، *أعمال*(.
- .2 أدخل تاريخ البداية والنهاية ووقت احلدث وتسميته )على سبيل المثال "اجتماع مع آدم").
- .3 قم بتعييم مذكر وتكرار للتنبيه: يصدر التنيه عند الوقت احملدد.

*14 املزايا املضافة*

*يت��م تطبيق التذكير على حدث اجتماع وأعم���ال فقط. يتم حتديث التذكير عند تغيير التوقيت )راجع ["التوقيت العاملي"](#page-15-0) أدناه(.*

#### *حذف األحداث القدمية*

تســمح لك هذه القائمة بحذف الأحداث الماضيــة. أدخل تاريخ البداية (ماضى أو مســتقبل) حيث يتم مســـح الأحداث المرتبطة بهذا التاريخ واضغط على مرتني حلذف كل األحداث التي تسبق هذا التاريخ.

*حلذف كل األحداث من املنظم، أدخل تاريخ بداية لسنة قادمة )على سبيل املثال 31 ديسمبر 2010( للتأكد من حذف كل األحداث التي تسبق هذا التاريخ.*

# <span id="page-15-0"></span>*إدارة األحداث*

ح��دد حدث م��ن القائمة واضغط على أو *خي���ارات* للوصول إلى اخليارات املوضحة إلى اليسار.

- *حذف* حلذف احلدث احملدد.
- لتغيير احلدث احملدد. *تغيير*
- *إرسال باألشعة حتت احلمراء* لنقل احلدث احملدد إلى جهاز أشعة حتت احلمراء متوافق.
- لتغيير الصوت املرتبط بنوع تنبيه احلدث احملدد. *تغيير الصوت*

# *يؤدي تغيير حدث متكرر إلى نعديل كل مرات تكرار هذا احلدث.*

# *عرض األحداث*

الأحــداث ا<del>ل</del>خزنـــة فـي المنظـــم مِـكن عرضهـــا فـي صــورة عــر ص اليومر. *عرض األسبوع* و*عرض الشهر*. حدد تنسيق عرض واضغط على ، ثم استخدم 4 أو ﴿ لعرض اليوم. الأسبوع أو الشهر التالي أو السابق.

# التوقيت العال*ل*ى

تتيح لك هذه القائمـــة تعيين وعرض التوقيت الحلـي وتوقيت أحد المناطق الأجنبية من اختيارك. لاحظ أنه في حالة اختيار عرض التوقيت احمللي والتوقيت األجنبي على شاشة الهاتف، ســيتم اســتبدال الصورة الحددة كخلفية بخلفية التوقيت العالمي القياسية.

# *اإلعدادات احمللية*

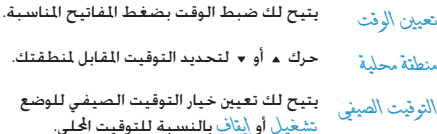

#### <span id="page-16-0"></span>التوقيت العالى

قم بتنشـــبط هذا الخيار إذا أردت عرض كل من التوقيت الحلي وتوقيت .<br>آخر على شاشة وضع السكون. اضغط على ▲ أو ▼ لتعبين الخيار إلـــى الـوضع مشـــغيل أو إيناف. عند مشــغيل هذا الخيـــار، بمكنك عرض توقيت خارجي من اختيارك من خلال القائمة شِلايل التوقيت.

هذه الخاصية غيب متوفرة عند كحدد خيار بلا سياعة راجع "تعيين التاريخ" صفحة ٤١.

تبديل التوقيت للتبديل بين عرض التوقيت المحلى إلى التوقيت الأجنبي والعكس صحيح.

<span id="page-16-1"></span>إعدادات توقيت المنطقة الخارجية

منطقة خارجية" حرك ▲ أو ▼ لتحديد توقيت حسب اختيارك. يتيح لك تعيين خيار التوقيت الصيفى للوضع التوقيت تشغيل أو إيناف بالنسبة لتوقيت المنطقة الخارجية. الصَيفي

التنبيهسات. المذكرات. الأحسداث المبرمجة لا تعتمسد على توقيت المُنطقسة! في حالة تعيسين تنبيه أو حدث في قام السساعة ٩:٠٠ صبـاحـاً بـتوقيت المنطقـة (أ)، فســــوف ينطلق الجرس أو موعد حـلول الحُدث في قِـام الساعـة ٩:٠٠ صبـاحـاً حتى في حـالـة تغيير التوقيت إلى المنطقة (ب).

## التسجيل الصوتى

تتبح لك هذه القائمة القيام بإجراء تســجيلات صوتية حتى 01 11 دقيقــة حســب الذاكرة المتوفــرة (راجع "حالــة الذاكرة" صفحة ١٩).

حدد <ج\مل> ليدع التسـجيل. عنــد الانتهاء, اضغــط على اً حنظ لإيقاف التســـجيل. يمكنك حينئذ إدخال اســـم لملف الصــوت الجديد أو قبول الاسم الافتراضى المقترح بالضغط على [»]. يتم إعادتك مرة أخرى على قائمة تسجيلات صوتية ويتم عرض تسجيل جديد في القائمة.

عند حُديد ملف صوتي. يتم تشـغـيلـه تلـقـائياً مع الـتـكـرار. اضـغـط عـلـي []] للوصول إلى الخيارات. بمكنك تشــغيل التســجيل. إعادة تســمية أو حذف التسجيل. تعيين كجر س أو كجر س SMS/MMS.

تشــير علامة التحذير الوامضة إلى قرب الوصول إلى اخد الأقصى المسموح لطول التسجيل. في حالة عدم إيقاف التسجيل، يشير رمز الظرف الأحمر إلى طول فترة التسجيل وعدم إمكانية إرسالها عبر MMS.

#### المنسه

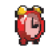

الهاتـف الجوال مـزود بمنبه داخلى به خاصيــة غفوة. بمكنك تعيــين حتـى ثــلاث تنبيـهات وخَديد مــا إذا كـنت تريــد تكـرار التنبيه. لتعيين التنبيه, اتبع الخطوات التالية:

المزايا المضافة

- <span id="page-17-0"></span>.1 حدد تنبيه وضعه في وضع *تشغيل*.
	- .2 ثم أدخل الوقت واضغط على .
- ،*ً في أيام األسبوع*. .3 ثم حدد مرات التكرار: *مرة واحدة*، *يوميا*
- .4 أخيراً حدد نوع التنبيه: *جرس هزاز* أو نغمة من ألبوم الصوت واضغط على .

كرر اخلطوات السابقة لتعيني تنبيه آخر.

*ي��دق جرس املنبه حت��ى عندما يك��ون الهاتف مغلق��ا، وحتى إذا كان ص��وت اجلرس مت ضبطه على صام���ت. عندما يدق اجلرس املنبه، اضغ��ط على أي مفت��اح إليقافه )ماعدا في حالة تش��غيل وضع*  الغفوة، راجع أدناه).

# *وضع الغفوة*

تتيح لك هذه القائمة تعيني وضع الغفوة إلى *تشغيل* أو *إيقاف*. عندما يدق جرس املنبه مع *تشغيل* وضع الغفوة:

- اضغط على أي مفتاح )عدا *إيقاف*( إليقاف اجلرس مؤقتا.ً يصدر صوت اجلرس مرة أخرى بعد مرور حوالي 7 دقائق.
	- اضغط على *إيقاف* إليقاف اجلرس وتكرار املنبه.

يتم إلغاء تنشيط وضع الغفوة تلقائياً بعد 9 تكرارات للتنبيه.

*يتم تطبيق وضع الغفوة على كل التنبيهات التي قمت بتعيينها.*

# **األشعة حتت احلمراء**

يتام يتبح لك الهاتــف التوصيل مع العديد من الأجهزة الخارجية .<br>ا باســـتخدام الأشـعـة حْت احْمـراء. توفـر هـذه الـقائمـة اللزيـد مـن املزايا إلعداد االتصال مع األجهزة اخلارجية.

# *األشعة حتت احلمراء*

يوجد بالهاتف منفذ للأشيعة حْت الجمراء يتيح لك إرسيال واستلام البيانات إلى ومن جهاز أشــعة حْت الحمراء متوافق (على سبيل المثال: هاتف آخر، كمبيوتر، PDA، إلخ) من خلال اتصال لاسلكي.

*ال ميك��ن إرس��ال امللفات التي حتت��وي على حقوق طبع ونش��ر. عند االتصال مع الكمبيوتر تأكد من تنشيط خيار األشعة حتت احلمراء.*

# **موضع اجلهاز**

قبل نقل البيانات بني جهازين، يجب وضعهما بشكل صحيح كل في مقابلة اآلخر. تأكد من:

- مواجهة منفذي األشعة حتت احلمراء لبعضهما،
	- توجد مسافة أقل من 50 سم بني اجلهازين.
	- ال يوجد أي جسم يعيق األشعة بني اجلهازين.

### **إرسال البيانات**

لإرســــال البيانات عبر الأشـعـة حٓت الجمراء من الـهـاتف. يجب أولاً خٓديد عنصر للإرســـال: عند حُديد صورة، ملف صوتين اســــم أو حدث، تظهر قائمة فرعية تتيح لك خيار *إرسال* عبر األشعة حتت احلمراء.

مجرد استكشاف جهاز أشعة خت الحمراء آخر بواسطة الهاتف تبدأ عملية الإرسال. تظهر رسائل على الشاشة لاتباع الطريقة.

يتم الغاء عملية الإرســال في حالة عدم استكشاف جهاز أشعة خَست الحمراء آخسر قبل انتهاء مهلة الإرسسال. فسي حالة انقطاع الاتصال أو في حالة الغاء عملية الإرسال.

#### <span id="page-18-0"></span>استلام البيانات

فى حالة خديد أستلأمر بصبيح الهاتف جاهزاص لاستلام عنصر من خلال الأشـــعة خَــت الحمــراء وينتظر جـهـاز أشـــعـة خَــت الحمراء .<br>آخر للارســال. كما هو الحال في إرســال البيانات. تظهر رســائل على الشاشة وتسمح لك باتباع الطريقة.

يتم إلغاء الاســتلام فــى حالة عدم اتصال الهاتــف بجهاز آخر قبل انتهاء مهلة الاستلام. في حالة انقطاع اتصال الأشعة كَت الحَمراء. في حالة أن يكون حجم آمف كبير جداً أو في حالة إلغاء العملية.

#### حفظ السانات

تظهر رسـالة لإخبارك باســتلام ملف. اضغط علــى ِ ∝ للوصول إلى الخيارات المذكورة أدناه.

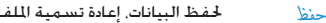

- لعرض تفاصيل البيانات المستلمة. إظهار
	- لتجاهل البيانات المستلمة. تحاها .

# التشغيل ا الإيقاف التلقائي

تتيـــح لك القائمتـــان تعيين التشـــغيل أو الإيقـــاف التلقائي للهاتف حســب أوقات يتم تعيينها مســبقاً. يســاعد ذلك علــى إطالة عمر البطارية (مثال: إثناء الليل). لتجنب الإزعاج في أوقات معينة ثم إعادة تشـغــا الهـاتف تلقائــاً.

لتعيــين تشــغيل تلتائــي. حدد الخيــار واضغط علـى [»]. حدد تشــغيل واضغــط على اِ۞. أدخل الوقت الذي تريد فيه إعادة تشــغيل الهاتف تلقائيــاً واضغــط عـلــى [،،]. حـدد مـرات الـتكـــرار للطـلـوبـة مـــن بين مر لأ وأحــدة. يوميــاً أو فــى أيا/ الأســبوع واضغط على [»]. تظهر رســـالـة تأكيد التنشيط.

# ٥. الوسائط المتعددة

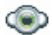

## <span id="page-19-2"></span><span id="page-19-1"></span><span id="page-19-0"></span>حالة الذاكرة

ثم تتبح لك هذه القائمة عرض النســبة المتاحة من الذاكرة في الهاتف. تتشـــارك خصائص عديدة فـى سـعـة الذاكـرة. وتتمثل فــى: الصور. الملفــات الصوتيـــة. المذكـرات المســـجلـة والرموز الصونية للاتصال الصونى الرسائل الحفوظة, سجل الهاتف وإدخالات المنظم. الألعاب إلخ.

اضغــط عـلــى ا التحـقـق مـن حـال الـذاكـرة. تـعـرض الـشـاشـــة الـنـســـبـة التاحة من الذاكرة والسعة الكلية لذاكرة الهاتف بالكيلوبايت (ك ب). اضغط على ا® مرة أخــرى للحصول على قائمة تفصيلية حول حجم الذاكرة التى تشغلها كل خاصية .

يتم تزويد الهاتف بالعديد من الملفات الصوتية والصور. مكنك فقط حــذف ملفات الصوت أو الصور الغير محمية, وذلك لتوفير مســاحـة لتخزين الملفات الصوتية والصور الخاصة.

اذا ظهرت رسطلة التائية ممتلئة عند حفظ عنصبر جديد يجب حذف للتمكن من إنشاء أو إضافة عنصر جديد.

## أليوم الصوت

المجموع الله عندا الفائمــة إدارة الملفــات الصوتيــة الخزنة فـي<br>المجموعة<br>المجاتف: الخيارات المتوفرة:

للوصــول الـى كـل الملفات الصوتية من خلال قائمة ء ض الكل واحدة.

للوصول إلى الملفات الصوتية التي تم كَمِيلها. ألجان خاصة

للوصول إلى عينات الملفات الصوتية المهية. الحان محمية لامكن ارسال أوحذف الملفات الجمية.

للوصول الى قائمة بالتسجيلات الصوتية. تسجيلات

مجرد دخول القائمة, مكنك حينئذ خديد ملف صوتى والضغط على ™ للوصول إلى خيارات الفائمة المدرجة أدناه.

للقيسام بإرسسال الملسف الصوتى المحدد بواسسطة  $J\cup J$ البريــد الالكترونـي (راجع صفحـة ٣٣). الأشــعة بواسطة... غْت \لحْمر \ء (راجع صفحة ١٧). أو من خلال رسـالـة MMS (راجع صفحة ٣٥).

الوسائط المتعددة

لتعيين الصوت الحدد كنغمة جرس. تعيين كجرس لتعيين الصوت المحدد كنغمية جرس المسائل. کجرس<br>SMS/MMS يجب تنشــيط هذا الخيار في قائمة الإعلادات > الأصوات (راجع صفحة ٤٥). لإجراء إعارة تسمية الصوت الحدد. أعادة تسمية لإجراء حلَّاف الصوت الجدد أو كـل لللفات. حذف/حذف  $150$ 

# <span id="page-20-0"></span>ألبوم الصور

وي أنتيــح لك هـــذه الـفائمـة عـــرض وتعـديــل الـصـــور الخزنـة فـي<br>و<mark>الكت</mark>الـهاتف. الخيارات الماحـة مـعـروضـة إلـى الـيـسار.

يجــب أن تكــون الصور بحجم وتنســبق صحبحــين حى يتمكن الهاتف من تخزينها وعرضهها بشكل صحيح.

- للوصول لكل الصور من خلال قائمة واحدة. ءِ ض الكل
- للوصول إلى الصور التى تم التقاطها بواسطة الصور الكاميرا الداخلية للهاتف.
- للوصـول إلــى الصــور التــى تم اســتلامها على صور خاصة الهاتف.

للوصول إلى عينات الصور الجهية. صور محمية .<br>لا مكن إرسال أو حذف الصور ا<del>لح</del>مية. رموز خاصة لوصول إلى فائمة بالرموز النى تم څمبلها.

داخل الجُلدات. يتم عرض الصور في صورة قائمة نصية. حدد صورة .<br>واضغط على ﴿ لَعَرِضِ الصورةِ. مِنْحِكَ الضغط على ا∞] الوصول إلى فائمة الخيارات المدرجة في الصفحة التالية.

إرسال بواسطة... لإربيال الملف المحدد بواسطة البريد الإلكتروني (راجع صُفِحِيةِ ٣٣). عبد الأشبعةُ غِتِ أَلْحِيدٍ أَولِ احتِرْصِفِحِيَّةٍ ١٧). أو عبر رسيالة MMS (راجع صُفَحة ٣٥). لاحظ أنه لا يمكن إرسال الصور الحمية بحقوق طبع ونشر.

> تعدر كخلفة لتعيين الصورة الحددة كخلفية للشاشة.

- استخدم هذه القائمة للوصول إلى الخيارات التالية: تعديل
- لاضافــة نص للصورة الجَـــددة. أدخل النص في شاشـــة • اضافة نص التحرب واضغط على ا∞ا استخدم مفاتيـــٰz التنقل التحرسك النص على الشاشلية: ضغط سلبريع لتحريك النص ١ بكســـل فـــي المرة. ضغط مســـتمر للتحريك ٥ ىكسا . اضغــط عـلــى [-] الســابق للعـودة إلـــى محـــرر النص. أو اضغط أخر الله التصحيح والانتقال إلى الخيار التالي.

الوسائط المتعددة

- <span id="page-21-0"></span>لإضافة إطار أو رمز للصورة المددة. • إضافة إطار أو رمز
- لإجـــراء تر أجـــع إلـى آخـــر تـعـديل عـلـى الـصـــورة. أو • الماسحة إِخَادَةَ تَعِيشَ لِإِلْعَاءِ كَلِ التَعْيِيراتِ. اضغَطْ عَلَى [-] السابق للإلغاء أو [ ] موافق للتصحيح.
- لإرســال الصورة المددو عبر الأشــعة خَــت الحمراء. • إرسال .<br>البريد الإلكتروني. أو رسالة MMS.
	- خَفظ الصورة بالتغييرات التي تم إجرائها. • حفظ
- استخدم هذا الخيار لتدوير الصورة المحدة ٩٠-استدارة درجة ٩٠+ درجة أو ١٨٠+ درجة
	- لعرض الملف الجدد. عوض
	- لعرض الخواص (الحجم. التنسيق. الدقة. إلخ). خو\ص
		- لإجراء إعادة تسمية الصور المددة. إعادة تسمية
		- لإجراء ح<sup>(</sup>ف اللف ا<del>ل</del>حدد أو كـل الملفات. حذف/حذف
- لا عكن إرســـال أو حـــذف الـصـــور الموجـودة فـى مجلد صور محمية.

# عرض شرائح تقدمية

تتيــح لك هـــذه الـقـائمـة عـرض الـصـور الـوجـــودة فـي أَبْرِ 1⁄ـ<br>الصــرر (تلـقـائيـاً فـي صـورة عـرض شـــرائـح تـقـدِمـِـــة أو يـدوياً 帽子 صورة تلو الأخرى) على الهاتف أو على شاشـــة التلفاز من خلال ملحق وصلة التلفاز.

قبد لا يتم تزويند وصلة التلفاز منع المنتج. في هنذه الحالة. يجب شراؤها منفردة.

#### يدوى

تتبيح لك هذه القائمة عرض الصور بدوياً. قم باستيتعراض الصور بالضغــط علــي ⊾ أو ▼ اضغــط علــي﴿ لتنشــيط عرض كـامل الشاشة وإرساله إلى التلفاز اضغط على ◄ للعودة إلى القائمة. الاستدارة (٩٠ أو ١٨٠ درجة).

#### تلقائى

تتيـــح لك هــــذه الـقـائمــــة عـرض الـصــــور تـلـقـائيـاً فــى صــــورة عـرض شرائح تقديمية. ١. حدد الفترة الزمنية بين كل صورة في العرض التقديمي (١٠, ١٥ أو٢٠ ثانية) واضغط على ۞ أو أعلايد.

الكل

- .2 من خالل القائمة التي تظهر، حدد الصور من اختيارك بالضغط على أو . حدد *إلغاء حتديد الكل* لتحديد أو إلغاء حتديد كل الصور.
- .3 اضغط على لبدء العرض التقدميي واضغط على لإيقافه.

في كال الوضعني، يتم حفظ التحديد األخير تلقائياً ويتم تشغيله عدة مرات حتى بعد اخلروج من قائمة عرض شرائح تقدميية.

*22 الوسائط املتعددة*

٦. الترفيه

قبد لا يحتوى الهاتيف على قائمة اللغة الصينية حسيب الدولة التي تم شرائه منها.

# <span id="page-23-3"></span><span id="page-23-1"></span><span id="page-23-0"></span>عد تنازلی

**أكدار** قسم بالدخول في قائمة على تتأز<sub>ي</sub>ل تعرض الشاشسة سساعة<br>|<br>| الإيقساف مع وقت البدايسة 0:00:00. أدخل زمسن العد التنازلي ىتنسىيق HH:MM:SS.

- ا. اضغط على [ ] بلء لبدء العد التنازلي.
- اً. اضغط على $\lceil \rceil$ إينافٌ لإيقاف مؤقت العد التنازلي واضغط على ا∏ السانق للانهاء.
- ٣. فى نهاية العد التنازلي. يصدر تنبيه صوتي من الهاتف. عند إنهاء العد التنازلي. يتم إلغاء تنشيط هذه الوظيفة.

#### <span id="page-23-2"></span>Brick لعبة

الهدف من اللعبة هة خطيم القوالب بواسطة إصابتها  $\bullet$ \_\_<br>\_\_\_ بالكرة. خطيم كل القوالب ينقلك إلى المستوى التالي.

#### المفاتيح المستخدمة:

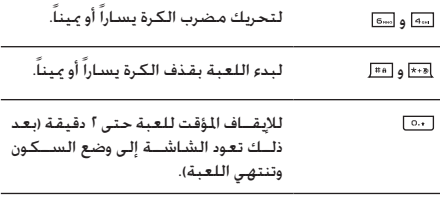

#### تطبيقات JAVA

JAVA يشــتمل الهاتف على على بيئة تشــغيل جافا. والتي تتيح عمل الله تشــــفـيل تطبيـقات جـافا مثل الألـعاب التـى تم خَمـيـلها من الله شبكة الاتصال.

في أول مرة لتشغيل جافا, تظهر رسالة لإخبارك بأن عملية تثبيت وتهيئة جافا قد تستغرق بعض الدقائق. يتم إجراء هذه العملية مرة واحدة.

#### الإعدادات

بمجرد تثبيت جافا بمكنك إجراء التهيئة.

#### **الفتح التلقائي**

يتيح لك تعيني *تشغيل* أو *إيقاف* الفتح التلقائي لتطبيق جافا. في حالة تعيني *تش���غيل* الفتح التلقائي، سيتم فتح التطبيق تلقائياً بعد التثبيت.

**الوصول إلى الشبكة**

للحل التحديد نوع الشبكة المستخدمة عند فتح الاتصال ولتهيئة الإعدادات المقابلة. • GSM أو GPRS: يستخدم الهاتف شبكة GSM أو GPRS التصاالت البريد اإللكتروني. ً االتصال • GPRS *ً أوال*: سيحاول الهاتف أوال بشبكة GPRS، ثم شبكة GSM في حالة عدم توافر شبكة GPRS.

*حتديد اخليار أعاله يعتمد على تهيئة إعدادات كل من* **GSM** *و***GPRS** *على الهاتف. راجع [صفحة 47](#page-47-2) ملزيد من التفاصيل.*

- *عنوان ملقم*  DNS يتي��ح لك الدخول إلى عن��وان ملقم DNS اخلاص بشبكة البيانات اخلارجية املراد االتصال بها.
- *حساب الشبكة* يتيح لك حتديد أحد أمناط البيانات التي مت تعريفها في *اإلع���دادات < ش���بكة االتص���ال < إعدادات الوصول* )راجع [صفحة 47\(](#page-47-3).

#### **الشبكة**

توفــر هــذه الـقائمة الـوصــول إلى إعدادات مشــغل الخدمــة الخاصة، يتضمــن ذلك عناويــن ملقـــم DNS والوكيل. في حالـــة توافرها. يتم تهيئة هذه العناصر مسبقاً بحيث ال يجب عليك تغييرها.

#### *تطبيقات* **JAVA**

- .1 في املرة األولى لدخول هذه القائمة، اضغط على *موافق* لبدء االستعداد. تستغرق العملية بعض الدقائق.
- .2 بالعودة إلى إطار جافا، ميكنك: - الضغط على للوصول إلى محتويات *اجمللد االفتراضي*،
- ثم اضغط على *القائمة* و*حتديد* لتشغيل األلعاب املدرجة. - أو الضغط على *القائمة* للوصول إلى اخليارات التي تتيح لك إنشاء وإدارة اجمللدات اجلديدة.
- .3 حدد *تثبيت* لتثبيت ألعاب جافا على الهاتف التي مت حتميلها. يجب التثبيت أولاً حتى تتمكن من تشغيل اللعبة.
	- .4 اضغط على *إنهاء* إلنهاء تطبيق JAVA، أو اضغط على *القائمة* للوصول إلى قائمة باخليارات املتوفرة.

*قد يع��رض الهات��ف رس��ائل ح��ول "***MIDlets***".* **MIDlets** *عبارة عن تطبيقات أو ألعاب* **JAVA***.*

# <span id="page-25-0"></span>ساعة الإيقاف

اضغط على  $\lceil$  لم أو السلام مؤقت ســاعة الإيقاف. تتحول المفاتيح إلى بدء/إيقاف وإعادة تعيين اضغــط علـى <mark>-</mark> إحادة تعيين لإعادة تعـبين ســـاعـة الإيـقـاف. ثم اضـغـط على <mark>ا⊤ السابق للإنهاء.</mark>

# ٧. خـدمـات المشـغـل

ختوى هذه القائمة على الخدمات والخصائص المزودة بواسطة مشغل الخدمــة. وبالتالــى فالقـوائــم الموضحة أدنــاه قـد تخـتلــف أو لا تتـوافر .<br>حســب الاشـتراك. اتصل مشـغـل خـدمـة الـشـبـكـة لـلـحـصـول عـلـى مـزيـد من التفاصيل.

الخدمــات المــزودة قـد تتضمن إجراء اتصال أو إرســـال رســـالـة SMS والتى قد يتم حسابها عليك.

#### <span id="page-26-0"></span>خدمات مشغل الخدمة +

م حجز خيارات هذه القائمة لخدمات المشغل الخدمة الخاصة.<br>[3]<br>جارجي الاتصال مشـــغل الخدمة للحصول على تفاصيل حول هذه الخيارات.

#### <span id="page-26-2"></span><span id="page-26-1"></span>خدمة WAP

()) نتبح لك هذه القائمة الوصول إلى الخدمات المزودة بواســـطة<br>()) الشبـكـة مثل الأخبار. الرياضـة. حالـة الجو. إلـخ.

في حالة تهيئة الهاتف مسبقا، من غير الضروري تغيير الإعدادات المدرجة في هذا القســـم. بمكن تعيـــين الإعدادات عن بـعد وذلك مع بعض مشغلى الخدمة.

لفته جلسة خدمة WAP. حدد مشخل > WAP > الصفحة الرئيسية. لاستعراض الصفحات على الشبكة. استخدم د أو ۲ لتحديد عنصر ميز. اضغط على ِ∞ أو ا تحديد للعودة إلى الصفحة السابقة. اضغط على ا السابق لإنهاء جلسة WAP. اضفط على ؟ ا أوحده خيارات  $|\dot{\psi}| <$ 

يقوم الهاتف بالاتصال بالشــبكـة حسب إعلى\د\ت \لوصو ل التى تم تعريفها في قائمة الاعدادات> شبكة الانصال (راجع صفحة ٤٧). فى حالة فشَّـــل الاتصال. تعرض الشاشـــة "انتقـــال إلى القائمة": اضغضط على ا∞ أو □ خيار ات للوصبول إلى خيسارات WAP (راجع صفحة ٢٨).

#### الصفحة الرئيسية

عبارة عن الرابط لأول موقع WAP يتم الوصول إليه عند فتح جلســـة WAP. فـــى مـعـظـم الحـــالات. يتم تهيئة عنصر هـذه الـقـائمـة مـســـبـقـاً ويتــم الاتصــال بصفحـة WAP الرئيســيـة لمشــغل الخدمــة. لتغيير الصفحة الرئيسية الافتراضية راجع "الخيارات" صفحة ١٨.

#### <span id="page-27-0"></span>اشارات مرحعية

تتبح للبك هذه القائمة تخزيين عناوين مواقيع WAP المفضلة, إعادة تسميتها والوصول السريع إليها من القائمة.

اضغط على [آ] خيار أن أثناء الاستعراض ثم حدد إشار أن مرجعية: يتم تعبئة حقلى الاســـم وعنــوان URL تلقائياً بواســطة معلومات الصفحة قيد الاستعاض

حــدد إضافة إشــار ة مر جعية وابدأ فـي إدخـال الاســــم الجديد حـتـي تظـهـر شاشـــة التحرير. اضغط على ا∞]. ثم اســـتمر بنفس الطريقة لإدخال عنوان URL.

تتبح لك قائمة أدارة أشبار أت وجعية عملية حلَّف أو غي و الإشبارة المرجعية المحددة.

الانتقال الى عنوان URL

تتبح لك هذه القائمة ادخال عنوان موقع WAP والإتصال به مباشيرة عند خُديده (طريقة ســـريعة للـوصـول إلـى عناوين WAP بدون حـفـظـهـا كـإشـارات مرجـعيـة).

تظهر جميع العناويــن التي تم إدخالها في هذه القائمة والاتصال بها مرة واحدة على الأقل فــى قائمة. حدد أحد العناصر واضغط على ا∞] لإعادة الاتصــال بالصفحة المقابلــة٬ دون الحاجة لإعــادة إدخال كـامل العنوان.

الإعدادات

لدخول مواقع WAP. يجب أولاً تهيئة جُط اتصال WAP.

#### تحديد نمط

لتحديد أحد الأماط المتوفرة. ثم تعريف إعدادات الاتصال لكل مط. حمسع إعدادات الاتصال المذكورة أدنساه يتم تطييقها على النمط الجدد

#### خبارات المستعرض

لتنشيط أو الغاء تنشيط خميل الصور الملحقة بصفحات WAP.

تعسين الوضع إيتاف بسبء من زمين عملية قميلل الصفحات المستعرضة.

#### إعادة تسمية غط

لإعادة تســـمية النمط الحالى المحدد (ابدأ في إدخال الاسم الجديد عند ظهور شاشة التحرير).

ذاكرة مؤقتة

لإختلاء مستناحة عليى ذاكيرة الهاتيف حييث تم تخزيين الصفحات الستعرضة أثناء حلسة WAP.

شبكة الاتصال

- الصفحة الإنيسية: لتغيير اسم وعنوان الصفحة الرئيسية (ابدأ بإدخال الاسم الجديد عند ظهور شاشة التحرير).
- · يتيح لك الوصول إلى الشبكة تحديد أحد أنماط البيانات التي تم تعريفها في الإعلادات> إعدادات الوصول (راجع صفحة ٤٧).

خدمات المشغل

- يتيج لك *احلامل* حتديد نوع شبكة االتصال املستخدمة بواسطة النمط عند إنشاء اتصال )راجع [صفحة 41](#page-41-0)(.
- يتيح لك كل من *عنوان الوكيل* و*منفذ الوكيل* تعريف عنوان املدخل ورقم المنفذ ليتم استخدامهما عند بدء اتصال WAP باستخدام النمط المحدد.
	- التأمني: لعرض كل من قائمة *شهادات* التأمني املثبتة )ثم عرض تفاصيلها أو مسحها(، *معلومات اجللسة* أو *الشهادة احلالية*.

#### <span id="page-28-0"></span>*وارد اخلدمة*

تتيــح لك هذه القائمـــة قراءة وإدارة الرســـائل التي تم إرســـالها إليك تلقائياً من الشبكة و/أو مشغل اخلدمة.

*ف��ي بعض احل��االت يتم عرض عالم��ة "@" حمراء على الشاش��ة إلخبارك باس��تالم رسالة خدمة جديدة. اضغط على أو قراءة لقراءة الرسالة أو السابق للعودة لوضع السكون.* 

تتضمن رســـائل الخدمة روابط عناوين URL للوصول السـريع إلى خدمات WAP املقابلة. مجرد نقرة واحدة على الرابط يتم توصيل مــع موقع WAP لاســتعراض وخميل ملفات الوســائط المتعددة على الهاتف.

*في حالة امتالء وارد اخلدمة، تصلك رس��الة تنصحك بحذف بعض الرسائل من قائمة* WAP *> وارد اخلدمة.*

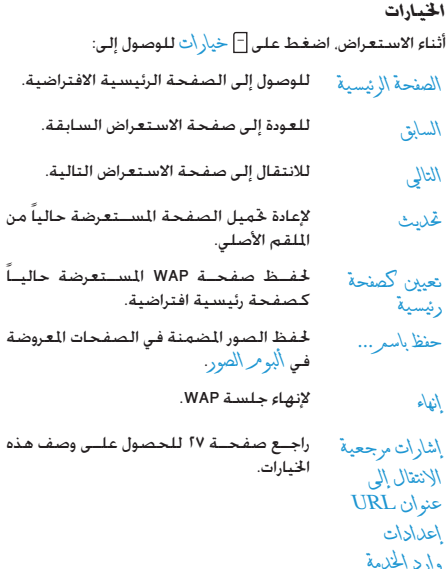

# ٨. الرسائل

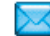

#### <span id="page-29-0"></span>الإعدادات

#### <span id="page-29-1"></span>القاموس

تتيـــح لك هذه الخاصيـــة إضافة الكـلمات إلى قاموس T9 المســتخدم في كتابة الرسائل. للمزيد من المعلومات حول إدخال T9. راجع "إدخال النص بتقنية ®T9" صفحة 11). حدد <جلابل> لإنشاء وتخزين كلمة حديدة أو <حلَّاف \لكلَّ > خذف كل محتويات القاموس.

#### SMS رسائل

- عند بشريخيل هيذا الخيان بتيح لك ارسيال رقم مسار الرد مركز رسائل SMS مع الرسالة. بمكن للمستلم الردعلى الرســالة باســتخدام رقم مركز SMS الخاص بك بدل من رقمه. يســـرع ذلك من معدل النقل. هذه الخاصية تعمل وفقاً للاشتراك.
- عند تشــغيل هذا الخيــار. يتم إخبــارك بوصول تقرير التسليمر رســالـة SMS أو عــدم وصولها. هــذه الخاصية تعمل وفقاً للاشتراك.
- SMS لمحفظ تلقائيا
- $SMSS$ .

النوفيع

الصادرة تلقائياً في قائمة \ شيف SMS. لتحديــد مركز رســـائل SMS الافتراضي. إذا لم

عند تشــغيل هذا الخيــار. يتم حفظ الرســائل

- يكن متاحاً فــى بطاقة SIM. فيجب إدخال رقم مرکز رسائل SMS.
- يتيح لك تشــعْيلْ هذا الخيــار إضافة توقيع فى نهايسة رسسالتك وكنسك غرين تغيير أوحفظ التوقيع.
- لتحديد المدة الزمنية لتخزين الرسائل فى مركز رســائل SMS. يفيد ذلك فــى حالة عدم اتصال المستلم مع شــبكـة الاتصال (وبذلك لا مكنه اســـتلام رســـائلك فوراً). هـــذه الخاصية تعمل ەفقاً للاشت1ك.

#### hMS رسائل

فترة صلاحية

تتبح لك هذه القائمة تنشيط. تعليل أو إعلاة تسمية أحد أنماط MMS التاحـــة. قـد يكـون الـهـاتف قـد تم تهـِـئته مـســـبـقـاً. لتغـيـر الإعـدادات. حــدد مُط MMS مــن الـقـائمـة وحــدد تعـلا لـل لـلوصول الـــى الإعـدادات الموضحة في الصفحة النالية.

الرسائل

#### إعدادات التطبيق

- وضع الاسترداد ليتيح لك الاختيار من بين: • بلروي: للاتصال اليدوي بالملقم بتحديد تنبيه من الوارد. خَديد ق<sup>1</sup>0 للتحميل ثم تشغيل • تلْقَانِي: يتم وضع رسائل MMS الجديدة في الروارد. حدد رسالة MMS واضغط على ﴿ لتشغيلها. يتبيم الغباء تنشيبط هيذا الوضيع أثناء التحوال. لتحديــد مــدة تخزيــن رســالـة MMS علــى فترة صلاحية
- الملقم. من ساعة إلى أسبو ع (كحد أقصى). يفيلند ذلك فى حاللية عدم أتصال المسلتلم مع شــبكـة الاتصال (وبذلك لا يكـنـه اسـتلام ,سائلك فوراً).
- بِكن تعيين هذا الخيار إلى الوضع تشــغيل أو تقويو القراءة إيتاف وإخطارك (من خلال رسالة SMS) عند تعيير حالة رسالة MMS التي أرسلتها. مثال في حالة قراءتها أو حذفها.
- يمكن تعيين هذا الخيار إلى الوضع تشـخيل أو تقرير التسليمر أيق<mark>اف واخطارك (من خلال رســالـة SMS</mark>) عن حالة التســـليم. مثــال فـى حـالـة اســـتلام أو ,فض ,سالة MMS.
- بمكــن تعيين هــذا الخيار إلى الوضع تشــغيل حفظ نلقاني أو <mark>أيقاف ويتيح لك حفظ الرســائل الصادرة</mark> تلقائياً في قائمة الصلار.
- يتيـــح لـــك تعيـــين الـفـتـــرة الـزمـنيــــة بين كـل مدة الشريحة شريحة في رسالة MMS.
- لتعبءن اخفاء دائماً أو لا اخفياء مطلقاً لمهومتك أخفاء الهوية (رقــم هاتفــك) بالنســبة لمســتلم رســالة .MMS
- لتعيــين الخيار لوضــع تشــغيل أو إيناف. في تقييد إعلانات حالة تشخيل هذا الخيار. يتم استلام رسائل إعلانية قليلة من الشبكة.

#### اعدادات الشيكة

- لتحديد نسوع شسيكة الاتصال المستخدمة المحامل عند إنشاء اتصال: GPRS GPRS GSM  $\tilde{\mathcal{N}}$
- لإدخال عنوان ملقم MMS المراد الاتصال به.  $MMSS.$
- لإدخــال أرقام عناويــن IP وأيضــاً أرقام منفذ عنوان المدخل مدخل اللقم. منفذ المدخل

# البريد الإلكتروني

تتيــح لــك هذه القائمة تنشــيط. تعليـــل أو إعادة تســمية أحد أُمْــاط البريد الإلكتروني المتاحة. قد يكـون الـهـاتف قد تم تـهـيئته مسبقاً. لتغيير الإعدادات, حدد مط بريد إلكتروني من القائمة وحدد تعليل للوصول إلى الإعدادات الموضحة أدناه.

في حالة تهيئة أحد الحسابات مسبقاً، قد يكون مّ قفله، وفي هذه الحالة لامكن إعادة تسميته.

الوصول الى الشيكة قبل الوصـــول إلـى البربد الإلـكـترونـى. بجـــب أولاً تـهـيئـة الاتـصـال ىالانترنت.

#### أعدادات GSM

عند استخدام اتصال GSM للوصول إلى الإنترنت. يقوم الهاتف بالاتصال برقم مزود بواسطة مزود الخدمة ويتم إرسال واستقبال البيانات. كما هو الحــال في اتصال الطلب الهاتفي للكمبيوتر. يتم توضيح معاملات اتصال GSM في الجدول أدناه.

الرقسم الـذي يقــوم الهاتــف بالاتصــال به رقىر الهانف لإنشاء اتصال. أولاً قم بتحديد رقر ISDN (الشــبكة الرقمية للخدمــات المتكاملة) أو رقم تناظري (يعتمد على منزود الخدمة) ثم قم بادخال رقم \الاتف للزود بواســطة مزود الخدمة.

تسجيل الدخول يتسم تزويلد تستجيل الدخول وكلمسة المرور بواسطة مزود خدمة GSM للوصول إلى هذه وكلمة المرور الخدمة

أدخــل مهلة فتــرة الســـكون بعدهــا يقوم قطع انصال نلقاني الهاتــف تلقائيــاً بقطع الاتصــال (في حالة وجود اتصال قيد التشـــغيل). يجب أن تكون القيمة أكبر من ٣٠ ثانية.

الرسائل

#### *إعدادات* **GPRS**

إذا كان اس��تخدام GSM مث��ل اتص��ال الطلب الهاتفي، فاس��تخدام GPRS مبثابة االتصال واسع النطاق. GPRS أو )Radio Packet Global Service )عبارة عن بروتوكول إلرسال البيانات بشكل سريع من خالل إشارات الراديو.

لتهيئة اتصال GPRS، يجب إدخال اسم مستخدم وكلمة مرور، على الرغ��م من ذلك تعمل بع��ض اتصاالت GPRS بدونهم��ا. يجب إدخال APN( أو اسم نقطة الوصول(.

#### *احلامل*

تتيح لك هذه القائمة اختيار كيفية إنشاء اتصال باإلنترنت.

- GSM: يستخدم الهاتف شبكة GSM التصاالت البريد الإلكتروني.
- GPRS: يستخدم الهاتف شبكة GPRS التصاالت البريد الإلكتروني.
- .ً ً : سيحاول الهاتف االتصال بشبكة GPRS أوال GPRS أوال في حالة عدم وجود شبكة GPRS، سيحاول االتصال بشبكة GSM. لتشغيل هذه الخواص. يجب أولاً إدخال الإعدادات المقابلة. **ملقم البريد اإللكتروني**

لتهيئة الإعدادات المطلوبة للاتصال بخدمة البريد الإلكتروني.

كلمة الم<sub>رور</sub> كلمة المرور للوصول إلى حســاب البريــد اإللكتروني.

> *عنوان البريد اإللكتروني* عنوان البريد الإلكتروني الخاص بك.

عندان SMTP عنوان بروتوكول نقل البريد البسيط (SMTP). هذا هو ملقم رسائل البريد الإلكتروني الصادر ويكون عادة بالتنسيق smtp.yourmail.com

عنوان 2 $\overline{\text{POP3}}$  عنوان بروتوكول مكتب البريد (POP). هذا هو ملقم رسائل البريد الإلكتروني الواردة ويكون عادة بالتنسيق com.yourmail.com.

تسجيل الدخول اتسجيل الدخول (أو اسم المستخدم) للوصول إلى حساب البريد الإلكتروني.

*يجب احلصول على عناوين* 3POP *و*SMTP *من مزود خدمة البريد اإللكتروني. في حالة استخدام اتصال* GPRS *للوصول إلى البريد اإللكتروني، قد حتتاج إلى استخدام ملقم* SMTP *اخلاص مبزود خدمة الهاتف* 

*إلرسال الرسائل.*

#### خيارات متقدمة

- رقم منفذ ملقم POP3. عادة ما يكون منفذ POP3 is  $\overline{\mathbf{11}}$
- رقم منفذ ملقم SMTP. عادة ما يكون منفذ SMTP in  $\sqrt{2}$
- عنوان IP الخاص ملقم خدمة أسماء الجالات. عنوان ملقىر **DNS**
- مصادقة SMTP يتم عــادة تعبــين مصادقــة SMTP إلــى الوضع إيقــاف. اتصل مـــزود الخدمـة للـحـصـــول علـى مـزيـد من التفاصيل.

#### <span id="page-33-1"></span><span id="page-33-0"></span>SMS شه

تتيـــح لــك هذه الـقائـــم إدارة اســـتقبال بــث رســـائل SMS التى يتم إرسالها بشــكل منتظم لكل مشتركى الشبكة. تتبح لك الوصول إلى الخيارات التالية:

- لتحديد نوع الرسائل التى تريد عرضها على شاشة رمز المنطقة وضع الســـكـون (فـى هـذه الحالـة. أدخـل الـنـوع فـى كـل من الـقـائمـتـين ر مز الَّذعلقة والموضوعات).
- لتعيين استقبال رســائل البث للوضع تشغيل أو استقىال ايقاف.

الموضوعات

لتعريف نوع الرسائل المراد استقبالها لتهيئة موضـوع. حــدد <جـ(ريــــ()>. أدخـــل الرمـــز المــزود بواســطة مزود الخدمة. وفي حالــة الرغبة. اربط الرمـــز باســــم. عِـكـنك أيـضــــاً حْـديـــد مـوضـوع مـن القائمـــة، بحيث مِـكـنـــك إعادة تســــميـته، تَعْيِير رمزه أو حذفه.

مكنك إدخسال حتى ١٥ موضوع مختلف في القائمة. للحصول على الرموز المقابلة للموضوعات. اتصل مزود الخدمة.

## إنشاء رسالة

# بريد إلكتروني جديد

في حالـــة عدم وجودهـا في ســـجـل الـهـاتف. يـجب الاشـــتراك في خدمة بربد الكتروني لإرســـال واســـتقبـال رســـائل البربد. في هذه الحالة، يتم توجيه كل العاملات البك من خلال مزود الخدمة.

تتبح لك هذه القائمة إرســال رســائل البريد الإلكترونى لمســتلم أو عدة مســـتلمين فـــى كـل مرة, ويتضمن ذلك إرفــاق مـلفـات مثل صـورة بتنسيق JPEG. بمجرد استلامها. بمكن توجيه رسالتك ورؤية المرفقات باستخدام البرنامج المناسب.

.<br><mark>في حالة الخروج من قائمة</mark> إنشــاء رســالة> بريد إلكَّة وني جديد **قبل** عملية الإرســـال أو في حالة الغاء الإرسـال أثناء تفعيله، يتم حذف محتويات الرسالة يون حفظها.

لتحديد مســـتلم أو مسـتلمـى بريدك الإلكـترونـى. أضافة جهات بافتراض إدخال عناويس البريد الإلكترونى جهات انصال الاتصـــال المحفوظـــة فـــي ســــجـل الـهـاتــف (راجـع "سجل الهاتف" صفحة ٥٥). بعد إضافة جهات الاتصال. حدد إحداها واضغط علــى |»] لإجراء تغييــر عنوان البريـــد الإلكـتروني. إز <mark>الة الع</mark>نوان من القائمة.

في حالة خُديد جهة اتصال من ســـجل بطاقة SIM. يظهـــر إطــــار خُديد لإدخـال عنــــوان البـربـد الإلكتروني.

تتيح لك تصميم الرسالة. انشاء بويد قــم بإدخال النص والموضــوع. ثم اضغط على اِستَ للوصول إلى الخيار التالي: • إضافة صوت أو إضافة صورة لإرفاق صوت أو صورة مع البريد الإلكتروني. • إرسال الآن لإرسال البريد للمستلم أو المستلمين المحددين. • تعلي<mark>ل لإعادة تصميم رسالة البريد الإلكتروني</mark>.

مِـكنــك إرفاق صورة واحـدة فـقـط بـتنســـيـق (GIF ،JPEG أو BMP) أو ملسف صوتي في المرة الواحسدة. في حالة قبول مكالسة واردة أثناء كتابة رسسالة البربد الإلكتروني، يتَّم غلبـق القائمة ويعود الهاتف إلى شَاشَةَ وضع السكون عند إنهاءِ الكالِلةِ.

#### SMS جديدة

لإنشاء رسالة SMS وإرسالها. قم باتباع الخطوات الموضحة أدناه: ا. حدد إنشاء رسالة > SMS جليلية. أدخل نص رسالة SMS. رقــم الهاتــف واضغط على ├ عْـُدِيدْ أو ܕ، بِـكـنك أيضاً خَديد اســـم المستلم من سجل الهاتف.

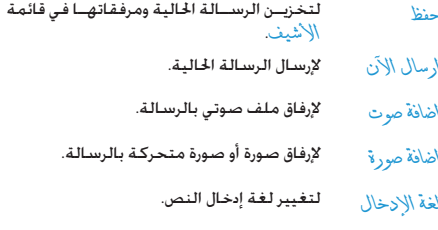

بِكنك إرســال حتى نوعــين مختلفين من المرفقات مع رســالة SMS. المرفقات مقصورة على الصور: إذا اخترت أولاً صورة متحركـة ثم صورة فسوف بتم ارسال الصورة فقط والعكس صحيح.

مجرد قديد أحد الخيارات للوضحة أعلاه اضغط على إلى حيث مكنك الإرسال إلى جهة الاتصال الحددة أو إضافة مستلم.

لامكن ارسال الصور والللفات الصوتية الجهية يحقوق طيع ونشر بواسطة SMS.

#### <span id="page-35-0"></span>MMS حديدة

عنيـد جُديد MMS حـديــدة. يطلب منــك أولاً جُديد جـفــة الاتصال المرســـلة إليـه رســـالـة MMS. بِـكـنك خَديد جـهـة اتصال أو أكـثر. إدخـال رقم هاتف جديد أو عنوان بريد إلكتروني جديد.

فــى الخطوة التاليـــة يطلب منك إشـــاء MMS من خلال شاشـــة .<br>إنشــاء MMS, توجد خمســـة رموز تتيـــح لك إضافـة صــورة. إضافـة .<br>هي إضافة صرت إرسال الرســالة أو الوصول إلى خيار ان MMS. اســتخدم ▲ أو ▼ للانتقــال مــن خيــار لآخر واضغــط على ا∞ أو $\Box$ للوصول الى القائهة.

- ١. قم بتصميم الرسالة: قم بإضافة صورة. ش و/أو صوت. اضغط على ﴿ لاَنشاء مزيد من الشرائح.
- (راجع أدناه).
	- ٣. حدد أرسلال لارسال رسالة MMS للمستلم أو المستلمين المحددين.

يتم اختيار الصورمن ألبو مر الصور. لا يمكن إرسال الصور الحمية بحقوق طبع ونشر بواسطة MMS. يمكن اختيار الأصوات من ألبه / الصرت.

تتوافر الخيارات التالية عند إنشاء رسائل MMS جديدة:

- لإنشــاء شـــريحة جديــدة وإضافتها إلــى عرض إضافة شريحة الشــرائح. اضغــط علــى ◄ أو ﴿ لاســتعراض الشرائح بمجرد انشاء عدد منها.
	- لتحرير وتغيير أو إدخال موضوع الرسالة. تحوير الموضوع
- للانتقال إلى الشريحة التالية/السابقة. يتوافر شريحة تالية/ هذا الخيار فقط في حالة احتواء رسالة MMS شرَيحة سابقة على أكثر من شريحة.
- لحذف الشريحة المحددة (في حالة وجود أكثر من حلاف شريحة شريحة فى الرسالة).
- لحفظ الرسالة كمسودة بحيث مكن خربرها حفظ كمسودة إكمالها وإرسالها فيما بعد.
- لحفظ الرسالة كقالب بحيث مكن استخدامها كـأسـاس لـرسـائل MMS أخـرى (مـثـال. نوع الـرسـالـة :"عبد ميلاد سعيد").
	- لمعاينة عرض الشرائح الذي قمت بإنشائه. MMS تعالينه

حفظ كقالب
### لتغيير مـدة الشريحة المعينة في قائمة مدة الشريحة الاعـدادات > إعـدادات التطبيق وتعيين فترة زمنية بين كل شريحة.

مجرد إكمال الرسالة. حدد إرسال الآن واضغـط على [x]. يتبح لك شــربط التقدم متابعة إرسال الرســالة. اضغط على [ ] الغاء إذا أردت .<br>الغاء الإرسال. في حالة حفظ رسالة MMS كمسودة. يتم توافرها في قائمة مســودة. فـي حالـة إرسـال رسـالـة MMS. تتوافر فـي مـجـلـد \لصادر عند تنشيط خيار حفظ تلتائي (راجع أدناه).

### <span id="page-36-0"></span>الوارد

# البريد الإلكتروني

تتيح لك هذه القائمة الاتصال بصندوق البريد وخميل عناوين رسائل البريد الإلكتروني (الراسل والموضوع) من الملقم. حينئذ بمكنك اختيار استلام البريد الإلكتروني المقابل.

- ١. \_ حدد فتح صندوق \لبريد: يقوم الهاتف بالاتصال بملقم البريد الإلكترونى تلقائياً وخميل قائمة بعناوين الرسائل (خمسة عناوين في كـل مرة).
- f . فـي حـالـة ظـهـور \لتالي (أو \لسـ\بق) فـي نـهـايـة (أو بـدايـة) الـقـائمـة. فيدل ذلك على وجود عناوين أخرى معلقة: حدد أحد الخيارات المتوفرة واضغط على [5] لاستقبال العناوين.
	- ٣. حدد عنوان, واضغط على |» العرض تناصيل. قد تظهر رموز الحالة التالية لكل عنوان:

حجم رســالـة البريد الإلكتروني كبير جدا (أكثر من ٥٠ e, ك ب). لا مكن خَمِيلها. تم وضع علامة على رســالة البريــد الإلكـترونى خذفها

 $\bullet$ (راجع صفحة ٣٧).

٤. ﴿ فَى حَالَةٌ عَدَمَ وَجَوْدَ أَى رَمَزَ بِجَانَبِ الْعَنْوَانِ. بِكَنْكَ الصَّعْطَ عَلَى [»] وخَديد استقبال البريد لتحميل الرسالة. كرر هذه العملية لتحميل كل رسالة مقابلة لكل عنوان

فسي حالة احتواء رسسالة البريد الإلكتروني المستلمة على مرفقات (صـورة, ملــف نصى أو رســالـة بريــد إلـكـترونى أخرى). يتــم تـعـريفـهـا بواسطة رمز معين:

- ختوى على تفاصيل عنوان رســالة البريــد الإلكترونى 画 (التاريخ والوقت. عنوان البريد الإلكتروني للراسل. الخ). اضغط على [20] لعرض التفاصيل.
- نــص رســـالـة البريد الإلكـتروني نفســـه بمكـــن عرضه ß كمرفق اضغط على ا» لقراءة النص (لا توجد خيارات متقدمة في هذه الحالة).
- ملــف نصـى (نــص فـقـــط. بـتنـســـيـق "txt.") مـرفـق مـع 冏 رسالة البريد الإلكتروني اضغط على إم لقراءة الملف (لا توجد خيارات متقدمة في هذه الحالة).

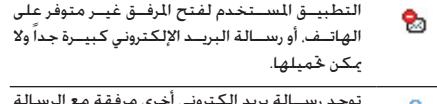

- n التى اســتلمتها. بمكن إرفاق حتى خمس رســائل بريد إلكتروني. مع عدم توافر خيارات متقدمة.
- .<br>صورة مرفقة مع رســالة البريد الإلكتروني. حددها من T. القائمة واضغط على إءا مرتين لتخزينها على الهاتف (بمكن إعادة تسميتها حسب رغبتك).

<span id="page-37-0"></span>يجب خميل وحفظ الصورة قبل إمكانية عرضها في أَلِمِ 1⁄4 الصور. في حالة عدم وجود مســاحـة كـافيـة لتخزين الصــورة, يجب حـذف بعض العناصر الأخرى (صور, ملفات صوتية, رســائل, الخ) لتحرير مســاحـة على الذاكرة للصورة الحديدة.

قد يتم عدم قبول الصورة على الهاتف في حالة ما إذا كانت بتنسيق غير صحيح. يجب أن تكون بتنسيق BMP ,JPEG أو GIF.

حجم الصورة المثالي هو ١٨٠×١٠١ بكســل (أبعاد الشـاشـــة). في حالسة نقل الصور من جهاز الكمبيوتر المنزلى، عكنك اسستخدام معالج صور خفظها باخجم الصحيح.

٥. حدد عنوان رسالة بريد إلكتروني واضغط على للوصول إلى الخيارات التالية:

لإضافة عنوان البريد الإلكتروني للراسيل إلى سجل اضافة الى سجل الهاتف حتى مع عدم خَميل رسالته. العائض حــدد <جـدليل> لإنشـــاء جـهـــة اتصال جـديــدة. أو اســـم فـى الـقـائمـة لإضـافـــة أو تـغيير عـنـــوان الـبريد الإلكتروني.

يجسب خُديد سسجل الهاتف في هسدُه الحالة. لــن بظهر عنصر القائمة هــذا في حالة خُديد سجل بطاقة SIM.

لوضع علامة على رسالة البريد الإلكتروني لحذفها (حدد هذا الخيار ثانية لإلغاء العلامة). عند الخروج من قائمة البريد الإلكتروني سيطلب منك تأكيد حذف العنصر أو العناصر الحددة من ملفم البريد الإلكتروني. حذف

 $\mathbf{S}_3$ 

للرد على رسالة الراسل (يتم إضافة عنوان البريد الإلكتروني الخاص بالراسل تلقائياً إلى القائمة). استكمل الخطوات كما هو موضح في "الوارد" صفحة ٣٦.

لإعادة توجيه رسسالة البريد الإلكتروني لشخص إعادة توجيه أخــر. اســتكـمل الخطــوات كـما هــو موضح فى "المارد" صفحة ٣٦.

الرسائل

### $SMS$   $_2$ ,  $19$

تتيـــح لك هـــذه الـقـائمـة قـــراءة رســــائل SMS المســـتلمـة. يتم عـرض الرســائل فــى شــكل قائمة. فــى نهايــة القائمة, يتيح لــك عنصر القدمة لتحرير مساحة على الذاكرة لاستلام رسائل جديدة.

عند عرض الرسالة. اضغط على ا الله عنه الله عنه الله عند عرض الله عليه الله عنه الله عنه الله عنه الله الخبارات الموضحة أدناه.

> لحذف الرسالة المحددة. حذف

لتحريس تعديل وإعادة إرسال رسالة SMS تحرير SMS لشخص آخر.

ر دريو اسطة SMS للرد على الراسل.

- لتخزين الرســائل في ذاكــرة الهاتف. بمكن بعد نقل الي الهاتف  $\mathrm{SMS} < \mathrm{M}$ ذلك الوصول إليها من خلال المسائل > الأر شـيف. يؤدي نقل الرســـائل إلى الأرشيف إلى حذفها من قائمة وأرد SMS.
- لإعادة توجيه الرسالة الجددة. لا حظ أنه لا مكن إعادة توجية إلى اعادة توحيه المرفقات.

للانصال مرسل الرسالة من خلال مكالمة عن بعد. مكالمة عن يعل

للاتصــال مراســال الرســالة (وفقــاً لمشــغل معاودة الانصال الخدمة)

لتخزين رقم الراسل فى حالة ما إذا كان ملحقاً ىالرسالة.

الرقمر المستخرج

تخزين الرقر

تخزين اللحن

تخزين الصورة

 $SMS > b$ 

لاســتخراج رقم متضمن فى الرسالة نفسها. إذا كـان هـذا الـرقـم مـتـضـمـنـاً بـين قـوســـين. (مـكـن تضمــــين الـعـديد مـــن الأرقـــام واســـتخـراجـهـا). تظهر هذه القائمة فقط في حالة وجود رقم للاستخاج

لتخزين اللحن المرسل بواسطة رسالة SMS. تظهـــر هـذه الـقـائـمـة فـقـط فــى حــالـة وجــود لحـن للاستخراج.

لتخزين الصورة و/أو الصورة المتحركة المرســلة بواسيطة رسيالة SMS. تظهر هيذه القائهة فقط في حالة وجود صورة للاستخراج.

يتم نقبل رسبائل SMS المقبروءة تلقائياً إلى ذاكرة الهاتف وترتيبها حسب الوقت والتاريخ. يتسم الإيقاء على رسسائل SMS غيسر المقروءة على ذاكرة بطاقة SIM وترتيبها حسب ترتيب بطاقة SIM.

الرسائل

### MMS 214

في حالة إرسال شخص رســالـة MMS إليك. يظهر رمز ويصدر صوت لتنبيهك. في حالة طلب الراســـل ترْير فِرْ اْ•ة. تظهر رسالة لسؤالك حول إرساله أم لا. بمجرد حُميل رسالة MMS. تتوافر في قائمة \لو ار د.

في حالة إذا كان حجم رسالة MMS أكبر من المساحة ا<del>ل</del>خالية على الذاكرة. يجب حذف بعض البيانات لتحرير مسساحة على الذاكرة (صور، ملفات صوتية. الخ).

يضم وارد MMS كل رسائل MMS مقروءة وMMS غير مقروءة إخطارات تترير التسليم وتترير قراءة لقراءة رسالة قم بتحديدها واضغط على ﴿ اضغط على ِ∞ أَو اللَّ خيار أَت للوصول إلى الخيارات التالية:

- للعودة إلى الوضع التلقائي: يتم تشغيل رسالة تشغيل الرسالة MMS فی صورة عرض شرائح متواصل.
- لإعسادة توجيه رسسالة MMS المحددة لشسخص إعادة توجية آخي.
- لعــرض تفاصيــل الرســـالـة المحــددة (الحجـــم. MMS, Loli التاريخ. الخ).
	- لحذف ,سالة MMS المحددة. حذف

بمجرد فتح رسالة MMS. اضغط على ∏خيار أت للوصول إلى الخيارات التالية:

- للعودة إلى الوضع التلقائي: يتم تشغيل رسالة تشغيل الوسالة MMS فـى صـورة عـرض شـرائـح مـتـواصـل.
- للانتقال الى الشيريجة التالية/السابقة. مكن شريحة تالية/ أيضـــاً الضغط على ◄ أو ﴿ عند عرض رســـالـة شريحة سابقة MMS في الوضع اليدوي. يتوافر هذا الخيار فقط فــى حـالـة احـتواء رســـالـة MMS عـلــى أكـثـر مـن شرىحة.
- لفصل صورة الشــريحة الحاليــة وحفظها فى فصل الصورة ألبومرالصور.
- لفصــل صوت الشــربحة الحاليــة وحفظه فى فصل الصوت ألبومر الصوت.
	- لإنهاء رسالة MMS والعودة لقائمة الخيارات. اغلاق

لا تقــم بـحـذف الإخـطـــارات قبـل اســـتقبـال رســــائل MMS. وإلا لن تتمكن من اســـتقبـال رســـائل MMS. يتم حذف الإخطارات تلقـائيـاً بعد استلام رسالة MMS الكاملة.

الرسائل

### مسمودات

تعرض كـل الـرســـائل الحفـوظـة كـمـســـودات. أو الـتـى تم حـفـظـهـا تلـقـائيـاً في حالة إنهاء قائمة MMS قبل حفظ أو إرسال رسالة MMS. مكنك تشغيل. غرير . إرسال. عرض تفاصيل وحذف المسودات.

### قوالب

تعرض كل الرســائل الحفوظة كـقوالب. بِكنك تشغيل. غَرِير وحلَّف الفوالب.

### قوالب MMS

تعرض كل الرســـائل الحفوظة كـقـوالب. بِـكـنك سَتْـغيل. غَرِير وحذْف القوالب.

### قوالب SMS

تعرض كل الرســائل ســابقة الإعداد. مثــل "أنا بانتظــارك" أو "عاود الاتصـال بي ثانية". خَديد هذه الرسـائل مـن القائمة يوفر لك إعادة كتابتها من البداية.

### الصادر

### صادر MMS

تعرض كل رســائل المرسلات أو التي تم إنشـائها وغير مرسلة حتى الآن. يمكنك تشــغيل. حذف أو عرض تناصيل هذه الرسائل. إرسال أو إعادة توجية هذه الرسائل لشخص آخر.

.<br>الرســـائل التي قمــت بحفظها مكن إرســـالها مــن داخل مجلد مسودة أو الصادر. لا **مكن استعادة عنصر تم حذفه (رسالة. إخطار أو** تقرير). اضغط على[−] \أسابق لإلغاء الحذف.

# صادر SMS

يعرض الرسائل الجفوظة سواء تم إرسالها أم لا. يكنك حلاف أو إعلاة نوِّجيهُ أي من الرسائل في هذا الجُلد. أو غُريرِ الرسالة المُددة لإرسالها لشــخص آخر. فــى نهاية القائمة, يتيح لــك عنصر <حلاف الكل> حذف كـل الرســـائل فـوراً. مـــن المفيـد حـذف الـرســـائل الـقـديـة لـتـحـريـر مساحة على الذاكرة لاستلام رسائل جديدة.

# ٩. الإعدادات P

تتبح لك هـذه القائمة تغيير الإعـدادات المتعلقة بالخيـارات المتوفرة (الأصوات. الوقت والتاريخ. التأمين. إلخ) وتخصيص الهاتف.

# الوقت والتاريخ

# تعيين الوقت

.<br>وهي الله عن الله علي الوقت باستخدام لوحة المفاتيح أو باستخدام<br>الله )

يجب خديــد المنطقــة الزمنية وتنشـــيط التوقيــت الصيفــى (فـي حالـة تطبيقه) قبل تعيين الوقَت.

# تعبين التاريخ

يتيـــح لك تعيين التاريـــخ بالضغط عـى المفاتيـح الرقمية المناســـبة أو باستخدام مفاتيح التنقل.

# منطقة محلىة

يتيح لك خُديد توقيت المنطقة الجلية الحالية. عند دخول هذه القائمة, يتنبم عرض خريطة حينث مكتك التنقبل فيها باستنخدام مفاتيح التنقــل. يتم حُديــد توقيت كل منطقــة محلية بالنســية لتوقيت جرينتش وتوقيت المدن الأساسيية داخل توقيت المنطقة الجلية.

# التوقيت الصيفي

يتيــح لك تشــغيل التوقيت الصيفــى (أثناء فصل الصيــف) أو إيتاف التوقيت (أثناء فصل الشتاء). في حالة تشغيل خيار التوقيت الصيفي وقمــت بتعيين التوقيت إلى الســاعـة ١٢:٠٠ ســيتم تعديل التوقيت تلقائياً الى ١١:٠٠ عند \بتاف الخيار.

# مستقل

# تتيح لك هذه القائمة الوصول إلى:

يؤدي إلغساء غالبيـة الوظائف الموجودة في قائمـة مســـتل إلى زيادة عمر البطارية.

# مستشعر الضوء

مستشعر الضوء عبارة عن خاصية تمكن الهاتف من خسين استهلاك الطاقة عن طريق استشعار الضوء الحيط.

النقاط التالية توضح وظائف مستشعر الضوء:

- في البيئات الساطعة أو المشمسة. يتم تعيين إضاءة الشاشة إلى أعلى مستوى طاقة وإيقاف الإضاءة الخلفية للوحة المفاتيح.
- في البيئات المظلمة. يتم تعيين إضاءة الشاشة إلى مستوى أقل الأقصى بينما يتم تشغيل الإضاءة الخلفية للوحة المفاتيح.

عند تشغيل الهاتف أو فتح الباب٬ يتم تعيين الإضاءة الخلفية للوحة المفاتيح وإضاءة الشاشـــة إلى أقصى مستوى طاقة. مكنك تنشيط أو إيقاف تنشيط مستشعر الضوء.

# <span id="page-42-0"></span>*اإلضاءة اخللفية*

تتيح لك االختيار من بني فترات مختلفة لإلضاءة اخللفية.

# *مصباح* **LED** *خارجي*

يحتوي الهاتف على مصباح LED خارجي، ميكنك تنش��يطه أو إيقاف تنشيطه. عند تشغيله، يومض الضوء افتراضياً لإلشارة إلى تشغيل الهاتف. يضيء أيضاً في حالة حدوث أحد الأحداث التالية:

- انطالق جرس املنبه.
- في حالة رسالة SMS جديدة، رسالة MMS جديدة، حدث جديد في المنظم، بريد صوتي جديد أو مكالمة فائتة.
	- في حالة وجود مكاملة واردة.
- في حالة عدم قراءة كل من رسالة MMS ،SMS، حدث في املنظم، بريد صوتي أو مكاملة فائتة.
	- انخفاض مستوى طاقة البطارية (ضوء أحمر).

# **التأمني**

تتيح للك هـذه القائمة الوصـول إلى الخصائـص المتعلقة بحماية الهاتف والبيانات احملفوظة.

# *تغيير الرموز*

تتيـــح لك تغيير رمز PIN و<mark>PIN2. بالإضافـــة إلى</mark> رمز حظر الاتصال. طبق��اً لبطاقة SIM اخلاصة بك، فهن��اك بعض اخلصائص أو اخليارات التي تتطلب رمزاً سرياً 2PIN ، املزود بواسطة مشغل اخلدمة.

*في حالة إدخال رمز* **2PIN** *3 مرات بشكل غير صحيح، سيتم وقف بطاقة* **SIM***. إلعادة تش��غيلها، اطلب من مشغل اخلدمة أو البائع رم��ز* **2PUK***. إذا قمت بإدخ��ال رمز* **PUK** *10 م��رات متتالية بطريقة غير صحيحة، س��وف يت��م إيقاف بطاق��ة* **SIM** *وتصبح غير قابلة لالستخدام. إذا حدث ذلك، اتصل بالبائع أو مشغل اخلدمة.*

# *احلماية باستخدام رمز* **PIN**

تتيح لك هذه اخلاصية تعيني *تش���غيل* أو *إيقاف* احلماية باستخدام رمز PIN. عند *تش���غيل* اخلاصية، فسيتم طلب إدخال رمز PIN في كل مرة يتم فيها تشغيل الهاتف.

*ال ميكن تغيير رمز* **PIN** *في حالة إيقاف هذه اخلاصية.*

# *أسماء عامة*

تتيح لك إدارة قائمة أسماء محددة تسمى *أسماء عامة*، وحظر املكاملات لهذه القائمة من خالل خيار *تقييد االتصال*.

*تعتم��د ه��ذه اخلاصية على االش��تراك وتتطلب رم��ز* **2PIN***.( راجع* 

*[صفحة 42\(](#page-42-0).*

*42 اإلعدادات*

### أسماء عامة تتيح لك إنشاء. خَرير وتعديل قائمة أسماء عامة من خلال رمز PIN2.

تتيسح لك حصـر الاتصــال على قائمة الأســماء تقييد الاتصال العامة فقط عند خديد خيار عام افتط

تعتمد هذه الخاصية على الاشستراك وتتطلب رميز PIN2 (راجيع صفحية ٤٢). مكين تطبيق هذه الخاصية أيضا على اتصالات WAP والبريد الإلكتروني عبر GPRS.

### حظر المكالمات

تتبح لك قصر استخدام الهاتف على الاتصال بأرقام معينة. يمكن تطبيق ذلك على المكالمات الواردة (كل المكالمات أو عند التجوال) و/ أو المكالمات الصادرة (كل المكَالَمات المكالمات الدولية أو الدوليةَ عدا الوطن). في الحالتينَ. يتم تطبيق خيار ال<mark>غاء لكل ال</mark>كللات مرةً واحدة. .<br>تتبِّح لك قائمة الحالة معرفة ما إذا كان نوع مكالمات محظور أم لا.

تتطلب هذه الخاصية كلمة مرور معينة لحظر المكالمات يزودك بها مشغل الخدمة.

### خصوصية المعلومات

تتيــح لــك حماية الإســائل. جهات الاتصـال أو معلومــات الاتصال من خلال رمز من اختيارك ومنع عرضها بوســطة شــخص آخر يستخدم هاتفك.

# حاحز الحماية

تتيـــح لك هذه الـقـائمــــة رفـض كـل المكـالمات ورســــائل SMS الـواردة مـن أشخاص ضمن القائمة الحظورة.

### الإعدادات

اخطار

حدد هــذا العنصــر واضغط علـــ. [=] غُ(رب) للوصول الـــ. الخيارات المضحة أدناه.

- لتحديلد الطريقلة التى يتم بهلا إخطارك عند رفض مكالمة أو رســالـة SMS: من حلال ر مز الحالة اللعروض على شاشـــة الســـكـون أو رمــز تَعليق. بمكنك أيضاً فحديد بدون إخطار
- يتيح لك تشغيل أو إيقاف خيار حاجز الحماية. عند تتشط تشبحيل الخيان بقوم الهاتف برفض كل الكالمات ورسائل SMS الواردة من أشخاص ضمن القائمة المحظ ورة. تظهر المكالمات المرفوضة في في قائمة المكالمات ورسسائل SMS المرفوضية في صناروق SMS المر فرضة.

# القائمة الجظورة

تعرض هــذه القائمــة جهات الاتصــال التي يتم رفــض مكـالمتها ورســـائل SMS. حـدد <جـليل> لإضافـة اسـم والـرقـم المقـابـل لـلاسـم إلـــي الـفـائمــــة, ثم حـدد ســــواء كـنـت تريـد رفـض رســــائل <mark>SMS</mark> و/أو المكالمات الواردة من هذا الشخص.

الإعدادات

حدد اســـم من الـفـائمـــة واضـغـط عـلـــى اِسَ أو الــَ عَـٰايـان لإجـــراءِ تعْيير للمعلومات التعلقة أو حزرف الاسلـم. حــدد تناصل لعاض تفاصيل القائمة الحظورة.

مكنك إضافة اسم مباشرة إلى القائمة الحظورة من سحل الباتف. ناسة المكالمات ووارد SMS: حدد جهة اتصال. مكالمة أو رسالة كل مــن الـقـائمـة الخـاصـة بــــه. اضـغـط عـلى $\Box$ خيار أت وحـــدد إضافة إلى التائمة الحظورة. يتم إضافة الرقم إلى القائمة الحظورة.

# الأضاط

النمـط عبارة عـن مجموعة من الإعدادات التــى تم إعدادها **/ ۞ له مسبقاً بحيث تمكنك من ضبط الهاتف سريعاً مع الظروف** الحُيطة. عند خَديد \حتم<sup>اح</sup>. على ســبيل المثال. سيتم تعيين مستوى صوت الجرس إلى الوضع صامت. تنشيط خاصية الهزاز وإلغاء تنشــيط نغمة لوحــة المفاتيح (يتــم تعيين العناصر الأخرى حســب إعدادات شــخصى). عند انتهاء الاجتماع. يؤدي خَديد شخصى إلى إعادة تنشــيط كل الإعدادات الشــخصية المعتادة. يتم عرض تفاصيل كل نمط عند قديده.

مكنك أيضاً ربط مفتاح اختصار مع النمط (مثال اضغط مع الاســتمرار على مفتاح <mark>سكا</mark> لتنشيط نمط خا<sub>(</sub> جي). يؤدي الضغط مع الاستمرار على نفس المفتاح إلى إلغاء تنشيط النمط والعودة إلى إعدادات شخصي. لمزيد من المعلومات. راجع "الاختصارات" صفحة ٤٨.

المعلومات التنى تظهرفي حقل شنخصي تعتمد علنى كيفية ضبط الهاتف.

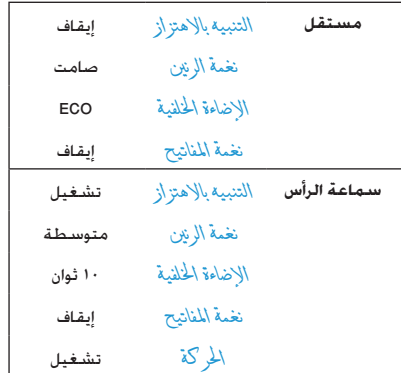

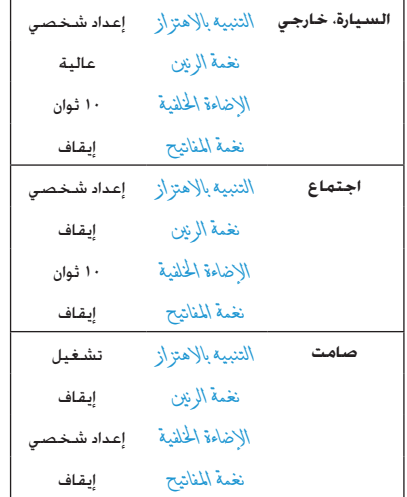

# **األصـوات**

### *صامت*

عند *تشغيل* هذا الوضع، يتم إلغاء تنشيط كل التنبيهات وتنشيط التنبيه باالهتزاز.

*يتم تطبيق وضع صامت على نغمة املفاتيح.*

### *مستوى صوت اجلرس*

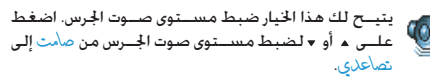

# *نغمة الرنني*

تتيح لك حتديد نغمة اجلرس. تشتمل القائمة أيضاً على التسجيالت الصوتية والألحان التي قمت بحفظها. قم باستعراض القائمة وانتظر لسماع اللحن الحدد.

يوجد مجموعة مدمجة من أجراس 3MP على الهاتف.

- استمتع بنغمات الرنني 3MP من خالل حتميل ملفات املوسيقى المفضلة باستخدام برنامج Mobile Phone Tools.
- استخدم كابل USB لنقل النغمات إلى الهاتف وتخصيص نغمات الرنين حســب اختيارك. عند جُاح عملية التحميل. يتم تخزين الملفات فــى مجلد أ<sup>لح</sup>ــان خاصة (تعتمد علــى حجم الملف) (قــد لا يتم تزويد القرص المدمج وكابل البيانات مع الملحقات المزودة في بعض الدول).
	- ميكنك أيضاً مشاركة امللفات من خالل رسائل MMS أو IRDA.

لا مكن استلام نغمة رنين MP3 من أي هاتف آخر.

# جرس الرسائل

يتيــح لك تشــغيل أو إيفــاف التنبيـه الـصادر فـى كـل مـــرة تتلقـى فيـها رسطالة جديدة. عند تشخيل الخيار، مكنك خديد التنبيه حسب اختيارك من قائمة الأجراس.

# التنبيه بالاهتزاز

يتيح لك تعيين تشغيل أو إيناف التنبيه بالاهتزاز عند استلام مكالمة. عند حلول موعد حدث ضمن المنظم. عند استلام رسالة وعندما يدق جرس المنبه.

يتم دائماً ا<mark>لثاف التنبيه بالاهتزاز عندما يتم توصيل الهاتف</mark> بالشاجن أو بشاجن السيارة.

# نغمات المفاتيح

يتيح لك تشغيل أو إيقاف نغمات المفاتيح جرس المنبه.

# أصوات الترحيب والغلق

يتبح لم تشخيل أو إيتاف الأصوات الصادرة عن الهاتف عند تشغيله أو ابقاف تشغيله.

### مضخم الصوت

يتيــح لــك هـذا الخيــار الاخـتيــار من بــين إعـــدادات الـصـــوت الخـتلـفـة. يتوافر فقــط أثناء المكالمة. انتقل خلال القائمة وانتظر حتى تســمع الاختلاف.

### تنبيهات صوتية

يتبح لك تعيين تنبيهات صوتية للعناصر التالية:

- المنظر : عند حلول موعد حدث ضمن المنظم.
- مكالمة فأنتة. عند عدم الرد على مكالمة واردة.
- - تنبية البطارية: عند انخفاض مستوى البطارية والحاجة الى الشحن.
- تنبية  $\sqrt{\xi}$  دِفِيعَةً بِصدر صوت كل دقيقة خلال المكالمة للمساعدة في التحكم في زمن المُكالمة (لا يمكن للمتصل سماع التنبيه).

قم يتجديد أو الغاء څديد العنصر أو العناصر حسب اختيارك بالضغط على ّ∢أو ﴿.

تتبسح لك هسذه القائمة تعيين تشلغيل أو إيقاف التنبيه الصوتى فقط، وليسست التنبيهات ذاتها. مثال تعيسين إبناف تنبيه المنظر لن منع الهاتف من عرض شاشة \لتلْ كير (في حالة تعيين تذكير)، ۖ ولكن الصوت المقابل لن يتم تشغيله.

### **العـرض**

تتيـــح لك هذه القائمـــة ضبط كيفية عـــرض القوائم على 高 الشاشة.

### *اإلضاءة اخللفية*

يتم تنشــيط الإضاءة الخلفية عند تلقى مكالمات أو رسائل. أو تصفح القوائم , وغيرها. حدد أحد القيم المتاحة .

# **شبكة االتصال**

يرجــى الاتصال مبزود الخدمة للحصــول على معلومات حول توافر خدمة GPRS على شبكة االتصال وكيفية االشتراك. قد حتتاج أيض��اً لتهيئة الهاتف بإع��دادات GPRS التي يتم تزويدها بواســـطـة مزود الخدمـة. وذلــك من خلال الـقـوائم الموضحـة فـى هذا القســـم. ثم قم بتحديد الحامـــل (GSM أو GPRS) في قائمة كل تطبيق مستخدم (مثل MMS ،WAP، البريد الإلكتروني. إلخ).

### *إعدادات الوصول*

تتيح لك هذه القائمة إنشاء أمناط بيانات مختلفة ميكن استخدامها فــي الاتصال بالخدمــات الختلفة: على ســبيل المثال، عند اســتخدام خدمة WAP، أو عند ارســـال رسائل MMS. يتم استخدام النمط الحدد لالتصال بشبكات GSM أو GPRS.

تعتمد اخليارات املوضحة أدناه على مزود اخلدمة و/أو االشتراك. رسائل اخلطأ أثناء االتصال دائماً بسبب املعامالت غير الصحيحة: اتصل مبزود

الخدمة قبل المرة الأولى للاستخدام للحصول على الإعدادات المناسبة والتي مكنك اســتلامها بواسطة رســائل SMS في بعض الحالات. قد يتم قفل بعض الأماط المعينة سابقاً، حيث منع إعادة البرمجة وإعادة التسمية.

حــدد عنصر مــن القائمــة واضغط علــى �� للوصول الــى اخبارات التالية:

إلعادة تسمية النمط احملدد. *تغيير االسم*

لعرض كافة معامالت النمط احملدد. *إظهار*

لتغيير إعدادات GSM: *إعدادات* GSM • *تسجيل الدخول* و*كلمة املرور*، • *رقم الهاتف* إلنشاء اتصال، يزود بواسطة مزود • اخلدمة )ISDN أو *تناظري*(، • *فترة السكون*، قيمة أكبر من 30 ثانية بعدها • يتم قطع االتصال تلقائياً )في حالة وجود • اتصال(.

لتغيير إعدادات GPRS: *إعدادات* GPRS • *تسجيل الدخول*، *كلمة املرور*، *فترة السكون* • تتيح لك قائمة APN إدخال عنوان شبكة • البيانات اخلارجية التي تريد االتصال بها، • تستخدم سلسلة نصية إلنشاء االتصال.

### <span id="page-48-0"></span>*اتصال* **GPRS**

تتيح لك هذه القائمة تعريف كيفية اتصال الهاتف مع خدمة GPRS.

*ً قيد التشغيل دائما* يقوم الهاتف باالتصال بخدمة GPRS تلقائياً (في حالة توافرها). يتيح هذا الخيار الوصول السريع خلصائص GPRS، ولكنة يزيد من استهالك الطاقة.

*ملكاملات البيانات* يقوم الهاتف باالتصال بخدمة GPRS فقط عند الطلب. يقلل هذا اخليار من استهالك الطاقة، ولكنه يطيل من تأخير االتصال.

# *التسجيل مرة أخرى*

يتم تزويدك بقائمة للشبكات املتاحة في املنطقة وذلك عند حتديد وضع *يدوي*. حدد الشبكة التي ترغب في التسجيل بها ثم اضغط على ⊠ للتأكيد.

### *القائمة املفضلة*

تتيــح لك إنشــاء قائمة بالشــبكات مرتبة حســب الأفضلية. مجرد تعريفهـــا، ســـوف يحـــاول الهـاتــف التســـجيل فـــى الشـــبـكـة، وفقـاً لأفضليتك.

### **االختصارات**

تتيــح لــك هــذه الخاصيـــة تعيــين اختصــارات للخصائص -13 واخليارات التي تستخدمها بشكل دائم.

# *مفاتيح الوصول السريع*

تتيـــح لك إعداد وصول ســـريع لوظائف معينة أو جهـــة اتصال من خلال ربطهـــا مـــع مفتاح. يؤدي الضغط مع الاســـتمرار علـــى المفتاح فـى وضع السكون إلى تنشيط الوظيفة أو االتصال بالرقم املرتبط.

م إعداد عدد من مفاتيح الوصول الســـريع مســـبقاً. مثل مفتاح لوضع صامت. ولكن مكنك إعادة برمجتها (المفاتيح من [30] [38] فقط). لا مكن إعادة برمجة المفاتيح التالية:

- االتصال بصندوق البريد الصوتي.  $1\, \mathrm{m}$ 
	- إجراء االتصال الدولي.  $x + y$

*ً ميكن تعريف وقفل باقي املفاتيح املبرمجة طبقا ملزود اخلدمة.*

- .1 من خالل القائمة، حدد مفتاح من إلى واضغط على . في حالة برمجة املفتاح بالفعل، حدد *تغيير*.
- .2 استعرض القائمة لتحديد الوظيفة املراد ربطها مع املفتاح واضغط على أو *حتديد*.
- .3 الستخدام مفاتيح الوصول السريع، اضغط مع االستمرار على المفتاح المبرمج أثناء وضع السكون.

# *أمر صوتي* تتيح لك إعداد وصول ســريع لوظائف معينة من خلال ربطها مع رمز صوتي.

*ميكنك ربط رمز صوتي مع غالبية وظائف مفاتيح الوصول السريع.*

- ا. حدد <جلاس> ثم استعرض القائمة لتحديد وظيفة واضغط على أو *حتديد*.
- .2 عند ظهور *اضغط وحتدث*، قم بتسجيل الرمز الصوتي. تأكد من وجدك في منطقة هادئة، اختر كلمة قصيرة وسهلة وانطقها بوضوح.
	- .3 تتيح لك القائمة التالية الوصول إلى خيارات *حذف*، *تشغيل*، *الوظيفة* و*تغيير الصوت*. اضغط على *السابق* إلنشاء رمز صوتي آخر.

لاســتخدام الأمــر الصوتي، اضغط مع الاســتمرار علــى في وضع السكون، ثم انطق الرمز الصوتي.

إلع��ادة برمجة األمر الصوتي: قم بتحدي��ده ثم اضغط على *موافق* وحدد *تغيير الوظيفة*. يتم عرض قائمة بالوظائف املتاحة.

# <span id="page-49-0"></span>*اتصال صوتي*

تتيح لك تعيني رمز صوتي يستخدم في االتصال بجهة اتصال معينة مبجرد نطق الرمز الصوتي. إلعداد رمز صوتي، اتبع اخلطوات التالية:

ا. حدد <جليل> ث<del>م جهة اتصال من القائمة. ثم اضغط على ا<u>»</u>]</del> أو *خيارات*.

*عند حتديد سجل الهاتف، حدد رقم حسب اختيارك من القائمة.*

.2 عند ظهور *إضافة رمز صوتي؟*، قم باتباع التعليمات الظاهرة على الشاشة.

لاســتخدام الرمز الصوتــي. اضغط مع الاســتمرار على |∞ في وضع السكون. ثم انطق الرمز الصوتي المقابل للرقم المراد الاتصال به.

*ميك��ن تعريف حتى 15 رمز صوتي ومش��اركتهم بني اتصال صوتي وأمر صوتي. تتوافر الرموز الصوتية املس��جلة في القائمة اخلاصة بهم وميكن حذفها، تشغيلها أو تغييرها.*

# *مكاملة سريعة*

تتيـــح لك هذه الخاصية تعيـــين أكثر أربعة أرقام يتـــم الاتصال بهم على الأغلب. مكنك حينئذ الاتصال بأحد هذه الأرقام ســريعاً بتحديد الرمز أو الصورة املقابلة على الشاشة، وبذلك تتجنب دخول قائمة *جهات االتصال* واستعراضها. راجع ["مكاملة سريعة" صفحة 9](#page-9-0) ملزيد من التفاصيل.

### **اللغـة**

DЪ, تتيح لك هذه القائمة حتديد لغة نصوص القوائم. استخدم أم أو المسلم السلام القائمية وحتديد اللغيلة بالضغط على المستعرات بالشريد بالسلام على الصحيح الصحيح ا أو *حتديد*.

# **.10 الكاميرا** டி

الهات��ف اجلوال مزود بكاميرا مدمجة. ميكنك التقاط الصور، تخزينها عل��ى الهاتف أو نقلها إلى الكمبيوتر من خالل *األش���عة حتت احلمراء*، استخدامها كخلفيات للشاشــة أو إرسالها إلى أصدقئك من خلال MMS أو *البري���د اإللكتروني*. يتناول ه��ذا الفصل بالتفصيل كيفية استخدام الكاميرا.

# **كيفية...**

يتناول هذا القسيم بالتفصييل كيفية إجراء العمليات الأساسيية للكاميرا.

*تنشيط الكاميرا*

لتنش��يط وضع الكاميرا، اضغط على *الكامي���را*: يتم فتح تطبيق الكاميرا تلقائيا.ً

*بع��د فترة من عدم اس��تخدام الكاميرا، يتم إنه��اء وضع الكاميرا ً تلقائيا.*

فــى حالـة تنشــيط الكـاميرا، يتم عرض شاشـــة المعاينـــة. لا حظ أن العدسة ت<sub>ا</sub> ضبطها مسبقاً ولا يوجد بها تركيز.

يتناول اجلدول أدناه بالتفصيل وظائف املفاتيح في وضع الكاميرا.

- تكبير / تصغير.
- زيادة / خفض التعرض الضوئي.
	- التقاط الصورة.  $\overline{\mathsf{P}^{\mathsf{K}}}$
- إنهاء وضع *الكاميرا* والعودة للشاشة الرئيسية. أو
	- تنشيط / إلغاء تنشيط املؤقت الذاتي.  $\boxed{\circ.}$
	- تنشيط / إلغاء تنشيط وضع صور متتالية.  $\bigstar\star\mathfrak{g}$ 
		- التبديل بني دقة الصور.  $\sqrt{\frac{1}{n} + \frac{1}{n}}$
		- الوصول إلى قائمة *خيارات*.  $\Box$
		- $\Box$ العودة للشاشة السابقة.

### *التقاط الصورة*

- .1 اضبط الصورة واضغط على التقاط الصورة.
- .2 مبجرد التقاط الصورة، يتم عرض شاشة املعاينة. اضغط على  $\Box$  لتجاهل الصورة.  $\boxdot$  خفظها أو اضغط على  $\Box$  لوصول إلى اخليارات التالية )راجع ["قائمة الكاميرا"](#page-52-0) في الصفحة التالية لمزيد من التفاصيل).

حلفظ ال�ص�ورة ف�ي مجلد ال�ص�ور اخلاصة *تخزين* باستخدام الترقيم االفتراضي )ميكنك بعد ذلك إعادة تسميتها في الجُلد).

- إلرسال الصورة بواسطة MMS، البريد اإللكتروني، *إرسال بواسطة...* األشعة حتت احلمراء.
- حلفظ الصورة وتعديلها )راجع ["ألبوم الصور"](#page-20-0) *تعديل* [صفحة 20](#page-20-0)(.
	- *جتاهل* لتجاهل الصورة والعودة لشاشة املعاينة.

*ف��ي حالة عدم اتخاذ أي إجراء قبل انتهاء مهلة شاش��ة املعاينة، يتم حفظ الصورة.*

يتهم تســمية الصور بواســطة تاريخ الالتقاط على ســبيل املثال "jpg154157.\_0410 "بالنس��بة لص��ورة في 4 أكتوبر الساعة 41:57 .15:

يختلف عدد الصور التي مكن حفظها حسب الإعدادات: كلما زادت دقة الصورة كلما كبر حجم امللف. تظهر رسالة لتنبيهك بعدم وجود مســاحة كـافية للتخزين. في هذه الحالــة, يجب القيام بحذف بعض البيانات قبل تخزين الصورة اجلديدة.

*استخدام املؤقت الذاتي*

- .1 من خالل وضع *الكاميرا*، اضغط على .
- .2 قم بضبط الصورة، واضغط على لبدء العد التنازلي ملدة 10 ثوان (لا مكن تغيير هذه المدة).

*اضغط على إليقاف املؤقت والعودة إلى وضع املعاينة.*

.3 يصدر صوت قبل التقاط الصورة بثالث ثوان ثم مرة أخرى بعد التقاط الصورة.

*اإلرسال بواسطة* **MMS**

تتيح لك هذه اخلاصية إرس��ال الصورة بواسطة رسالة MMS وإضافة تسجيل صوتي مع الصورة. ميكن حتديد الصور من مجلد *ألبوم الصور* أو أن تكون صورة مت التقاطها اآلن بواسطة الكاميرا.

- .1 التقط الصورة، ثم اضغط على *القائمة*، أو قم بتحديد الصورة من ألبوم الصور، ثم اضغط على أو *خيارات*. في احلالتني، قم بتحديد *إرسال بواسطة...* < MMS.
- .2 عند ظهور رسالة *إضافة صوت؟*، اضغط على *نعم* لبدء التسجيل. ثم اضغط على *حفظ* لإليقاف وحفظ التسجيل الصوتي، أو اضغط على *إلغاء*.
- .3 حدد اسم من القائمة التي تظهر ثم انتقل إلى شاشة إنشاء رسالة MMS. اضغط على *إرسال* إلرسال الرسالة، أو قم بتعديلها كيفما تشاء قبل إرسالها )راجع ["رسالة](#page-35-0) MMS جديدة" صفحة ٣٥ للحصول على المزيد من اللعلومات).

*الكاميرا 51*

### **قائمة الكاميرا**

يتناول هذا القسم بالتفصيل خيارات قائمة *الكاميرا*.

### <span id="page-52-0"></span>*الصور*

عند التقاط صورة وحفظها، يتم حفظ الصورة في مجلد *الصور*. عند فتح القائمة يتم عرض الصور في هيئة عرض مصغر. اس��تخدم زري التنقل ألعلى وألسفل للتنقل داخل القائمة.

لع��رض الصورة في كامل الشاش��ة، اضغط على . اس��تخدم زري التنقــل لأعلى ولأســفل للتنقل داخل قائمة الصــور. اضغط على $\Box$ *خيارات* للوصول إلى اخليارات التالية:

- *عرض* لعرض الصورة في كامل الشاشة.
- *إرسال بواسطة...* استخدم هذه القائمة لنقل الصورة إلى جهاز آخر. اخليارات املتوفرة: MMS، *البريد اإللكتروني* و*األشعة حتت احلمراء*.
- تعين كخلفية مستلمعيين الصورة ا<del>ل</del>حددة لتكون *خ*لفية الشاشة.
- يقوم هذا اخليار بفتح برنامج حترير الصور. راجع *تعديل* ["ألبوم الصور" صفحة 20](#page-20-0) ملزيد من التفاصيل.
- *خواص* يع��رض ه��ذا اخلي��ار اخل��واص الص��ورة التالية: *االسم*، *احلجم* )بالكيلوبايت(، *الدقة* و*التنسيق*.
- يتي��ح لك ه��ذا اخليار تدوي��ر الص��ورة، اخليارات *استدارة* املتاح��ة: *-90 درج���ة*، *+90 درج���ة*، *+180 درجة*. يتم تطبيق التغييرات تلقائيا.ً
- اس��تخدم ه��ذا اخلي��ار إلع��ادة تس��مية ملف *إعادة تسمية* الصورة.

*حذف/حذف الكل* اســتخدم هذا الخيار لحذف بعض أو كل الصور من مجلد *الصور*.

# *عرض الشرائح*

في حالة حتديد هذا اخليار يتم فتح محتويات مجلد *الصور* في صورة عرض الشرائح. أثناء عرض الشرائح، يتم عرض كل صورة على الشاشة. اضغط على أي مفتاح إلنهاء عرض الشرائح والعودة إلى الشاشة السابقة.

### *االلتقاط املتتالي لصور*

يؤدي تنشيط هذا اخليار إلى التقاط عدد 9 "صور متتالية" بضغطة واحدة على المفتاح. ملاحظة، لاستخدام هذا الوضع يجب تعيين دقة الصور لوضع خلاية (لمزيد من المعلومات<sub>، </sub>راجع "الإعدادات" صفحة 62).

عند انتهاء الكاميرا من معاجة الصور. يتم عرضها على الشاشة في شكل عرض مصغر. بِكنك الضغط على $\lceil \rceil$ خيار أت للوصول إلى الخيارات المذكورة أدناه.

- لإجراء حفظ الصورة الجددة.  $\mathcal{L}_{\text{tot}}$ 
	- لجفظ كل صور الجموعة. حفظ الكل
- لإرسال الصورة المحددة بواسطة MMS. البريد إرسال بواسطة... الإلكتروني أو الأشعة خَت الحمراء.
	- لاجراء جذف الصورة الجددة. حذف
		- خذف كل صور الجموعة. حذف الكل

فــى حـالـة حـفـــظ أو حـذف صـورة مـن الجـمـوعـة. يـتـــم إزالـتـهـا مـن الـعـرض المصغر وتخزينها فى مجلد ألصور.

اجحاه الصور

تتيح هذه الخاصية اختيار طريقة عرض الصورفي مجلد الصور الخاصة بحيث ۾ عرضها بشكل صحيح. اخبارات التوفرة: أُفْتَى ور أُسى. الاطارات

تتيح لك هــذه الخاصية التقاط الصور داخل إطــارات زخرفية. يحتوى مجلد إطار أت فيأسـيةً على الإطارات التي تم حُميلها على الهاتف عند الشراء.

وضع الألوان تتبيح لك خاصية وضع الألوان تطيبيق العديد من التأثيرات البصرية على الصور. الخيارات المتوفرة: بلا, مزخر فة. أييض وأســود. ســالبة. غبير.

> رقمي حافة وحافة 1 وضع الليل

فى حالة تنشــيط هذه الخاصية. تتيح لــك التقاط الصور فى ظروف الاضاءة المنخفضة.

مؤقت ذاتى

تتيبح لك هذه الخاصية التقاط الصورة بعد فترة زمنية بحيث بمكنك الاشــتراك في الصورة الملتقطة. لاستخدام خاصية مؤدّت نأتي حدد تشــغيل من هــذه القائمة, ثــم العودة إلــى وضع إيجــاد منظر, ضع الصورة داخل إطار ثم اضغط على ا

السطوع

استخدم هذا الخيتار لضبيط تعويض التعيرض الضوئى لشاشية الهاتف.

### <span id="page-54-0"></span>*اإلعدادات*

ال*ار*ةة استخدم هذا ا<del>لخ</del>يار لاختيار حجم الصورة التي **التقافة التي الاقت**<br>يتم التقاطها. ا<del>ل</del>خيارات التوفرة: *•* VGA*( 480×640 • )1.3 ميجابكسل )1280×1024(* يتم التقاطها. اخليارات املتوفرة: *240( • وسط )320× 160( • خلفية )128×* يرجى مالحظة أنه كلما زادت دقة الصورة كلما كبر حجم الملف. جودة الصور <del>ة من تتيح لك هذه القائمة ضبط جودة الصور المتقطة.</del><br>بواسطة الكاميرا: منخفضة متوسطة كالقائمة من كلما انخفضت جودة الصورة، كلما انخفضت دقة الصـورة وبالتالــى إمكانية حفظ المزيــد من الصور على الهاتف. *إعدادات افتراضية* لإعــادة تعيين كل إعدادات الكاميرا إلى الإعدادات

الافتراضية. تظهر رســالة التحذير: هل ت<sub>ر</sub>يد حقا<br>إعادة تعيين كل الإعدادات؟ اختر نع*ر* أو لا.

### **تعليمات**

يزودك هذا اخليار بالتعليمات التي يتم عرضها على الشاشة اللتقاط الصور بواسطة الهاتف.

# ١١. سجل الهاتف

يتــم تخزين جـهـات الاتصـال فـى أى مـن ســـجـلـى الـهـاتــف المتاحـين: فـى بطاقــة SIM (بعتمد عــدد الإدخاللات على ســعة البطاقــة) إو على الهاتــف (حتى ٩٩٩ اســـم). عند إدخال أســـماء جـديدة, فســـوف يتم اضافتهم للسجل الحدد فقط.

# نسخ إلى الهاتف

يقوم هذا الخيار بنســـخ محتويات بطاقـــة SIM إلـى الـهـاتف. فـى حـالـة الغاء أو إنهاء النســـخ التلقائي لمحويات بطاقــة SIM عند المرة الأولى لتشغيل الهاتف مكنك القيام بذلك بدوياً من خلال هذا الخيار.

خُديد هذا الاختيار مرتين سوف يكرر نسخ كل الأسماء.

# خُديد جهة اتصال

تتيح لك هذه القائمة خَديد سجل هاتف لاستخدامه, سواءِ في طَاقَةَ ۔<br>SIM أو في الهاتف اضغط على ∡ أو ▼ لتحديد ســجل الهاتف ثم اضغــط علــى ¬] غُـلابلا أو [¤]. بمكـن نســـخ جـهـات الاتصـــال الـتـى تمت إضافتها إلى الســجل المحدد إلى الســجل الآخر . عبر خيارات نسخ إلى بطاقة SIM أو نسخ إلى الهاتف.

مكن للهاتف التحكم فى سجل واحد فقط عند خديده ويتجاهل المعلومات الالتعلقة بالســـجل الآخر. مثال في حالة تواجد "آدم" فــى كـلا الســـجـلين شــم قمت بـحـذفـه مـــن الســـجـل الموجـود عـلى 

# حذف الكل

خسذف كل البيانات مرة واحدة. ينطبق هذا الخيار على ســـجل الهاتف فقط, وليس على سجل بطاقة SIM.

# مكالمة سربعة

للوصول إلى خصائص مكالمة سريعة. والتي تمكنك من تعيين أكثر أربعة أرقام مستخدمة في الاتصال. راجع "مكالمة سريعة" صفحة ٩.

# سبحل الهاتف

تتيـــح لك هـــذه الـقـائمـة الـبـحـث عن اســــم. ثم خَريـــر وإدارة المعلـومـات المرتبطــة بالاســـم (أرقام الـهاتــف. عناويــن البريد الإلكـترونـــى. إلخ). تتيـــح لك الـوصـــول إلـى نفـس الخـقـول عـند حٓـديد اســــم مـن الـشـاشـــة الرئيسية.

سجل الهاتف

يظهر الرقم الخاص بالاسم الحدد ميزاً في الجزء السفلي من الشاشة. للبحث عن اسم محدد:

اضغط على المفتاح المقابل للحرف المراد الوصول المعا إلى الله ع إليــه (مثــال اضغــط علــى مفتــاح [ ... ] مرتين  $\sqrt{\pi a}$  9 للوصول إلى حرف "U"). يتم خُديد أول اسم يبدأ بهذا الحرف في القائمة.

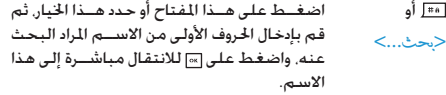

# في سجل بطاقة SIM

حدد اسم من سجل بطاقة SIM واضغط على <mark></mark> أو خيا<sub>د</sub> أت للوصول إلى الخيارات التالية:

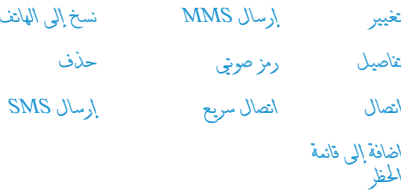

# فى سجل الهاتف

حدد اســـم من الـســجل الموجود على الـهـاتف. في حـالـة اشـتمـال الاسـم الجُـــدد على العديد من الأرقام أو الحقول (راجع أدناه). اضغط على ◄ أو ﴿ للانتقال من حقل إلى الآخر (تظهر معلومات الحقل المحد ميزة في الجزء السفلى من الشاشة).

اضغط على اِ» أو خيار أن للوصول إلى الخيارات التالية:

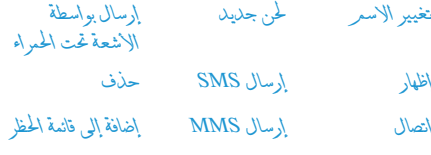

تحديد صورة

حــدد < إظهار > للوصول إلــى قائمة الأرقام أو الحقــول المفوظة لهذا الاســـم . حـــدد <جـديــد> لإنشـــاء حقـل جـديــد أو حـدد أحـــد الأرقـام واضغـط على™ للوصـول إلى مجموعة ثانية مـن الخيارات. \تصال. إرسال SMS إرسال MMS وحلاف هي نفس الخيبارات كما هو موضح أعلاه. ستجد بالإضافة لذلك:

- لتغيير رقم الحقل المحدد تغيير
- لعرض تفاصيل الحقل الجدد. اظهار

#### *نسخ إلى بطاقة*  SIM لنسخ اسم من سجل الهاتف إلى سجل بطاقة SIM( يتم حتديثه عندما يتم تبديل السجالت أو عند استخدام هاتف آخر(.

- *رمز صوتي* لتعيني رمز صوتي ليتم االتصال باالسم عندما تنطقه (راجع صفحة ٤٩).
- لتعيني مفتاح االختصار بحيث ميكن استخدامه *اتصال سريع* لالتصال بجهة اتصال محددة.
- تعيين كافتر اض<sub>عا</sub> الرقم الذي يتم إدخالهِ أولاً يصبح افتراضياً ويتم الاتصال به تلقائياً عند الضغط على .... هذا اخليار يتيح لك تعيني رقم افتراضي آخر.
	- تغيير ألنو<sup>ع</sup> لتغيير أو تعريف نوع حق الرقم ا<del>ل</del>حدد.

*احلق��ول الرقمية النصية )مالحظة والبريد اإللكتروني( ميكن فقط تغييرها أو حذفها.*

### <span id="page-57-0"></span>*تخصيص جهات االتصال*

مكن تخصيص جهــات الاتصال الموجودة في ســـجل الهاتف بتعيين صـورة و/أو نغمـــة رنين لها. بحيـــث عندما يتصل هذا الاســـم. تظهر صورته و/أو يتم تشغيل النغمة اخملصصة لهذا االسم.

*تتوافر هذا الوظيفة عند حتديد سجل الهاتف فقط.*

# *األرقام اخلاصة*

يتي��ح لك عنصر *األرقام اخلاصة* الذي يظهر في قائمة جهات االتصال تخزيـــن رقم هاتفك. ننصـــح بإدخال رقمك هاتفك وأيضـــاً المعلومات الأخرى المتعلقة به.

*ال ميك��ن حذف عنص��ر األرقام اخلاص���ة، وذلك برغ��م إمكانية خلو جميع حقوله من البيانات.*

# *رقم الطوارئ*

س��وف يقوم رقم الطوارئ باس��تدعاء خدمات الطوارئ في بلدك. في غالبيــة الحالات، مكنك الاتصال بهذا الرقم حتى في حالة عدم إدخال بطاقة SIM أو إدخال رمز التعريف الشخصي PIN.

*ف��ي أوربا، رق��م الطوارئ املوحد هو 112 ، أما ف��ي اململكة املتحدة فهو .999*

# **إضافة جهة اتصال**

# *في سجل بطاقة* **SIM**

- .1 حدد *إضافة جهة اتصال* من القائمة، واضغط على *حتديد* أو .
	- .2 أدخل االسم واضغط على .
- .3 أدخل الرقم املقابل لالسم، ثم حدد نوع الرقم املرتبط باالسم )*هاتف*، *فاكس* أو *بيانات*( ثم اضغط على لتخزين هذا االسم في سجل الهاتف.

*سجل الهاتف 57*

*ح��دود الرقم 40 خانة، حس��ب بطاقة* SIM *اخلاص��ة بك. يتيح لك إدخال رموز االتص��ال الدولي، رموز البلد واملنطق��ة، إجراء مكاملات من أي مكان.*

### *في سجل الهاتف*

- .1 حدد *إضافة جهة اتصال* من القائمة، واضغط على *حتديد* أو .
- 1. أدخل الاسم الأخير ثم الأول (حتى ٢٠ حرف لاتيني), لا يسمح بأن يكون احلقالن فارغني ولكن ميكن إلحداهما فقط.
- .3 ثم حدد نوع الرقم أو نوع احلقل. ميكن للحقول الرقمية قبول إدخاالت حتى 40 خانة وعالمة" +" واحدة فقط أما احلقول النصية الرقمية (مثل البريد الإلكتروني والملاحظات) فيمكنها قبول إدخاالت حتى 50 حرف التيني. ميكن لكل اسم أن يتضمن 5 حقول رقمية كحد أقصى )مثال رقمني هاتف جوال، 3 أرقام للعمل. عنوان بريد إلكترونى وأيضاً ملاحظة نصية).
	- ٤. أدخل الأرقام المتعلقة أو النص واضغط على .
	- .5 لتخصيص هذا االسم، راجع ["تخصيص جهات االتصال"](#page-57-0)  صفحة ٥٧).

# **أرقام اخلدمات**

### *تعتمد على االشتراك ومزود اخلدمة.*

تتيح لك هذه القائمة الاتصال بالعديد من الملقمات الصوتية يتضمن ذلــكَ خـدمات الـعمـــلاء، الحصـول عـلى المعلومات، الاشـــتراك فـى قـوائم البريد. إلخ. قد تختلف الخدمات المتوفرة حسب الاشتراك.

### **احلالة**

تعـرض هذه القائمــة إجمالي عدد جهات الاتصــال المفوظة في كل سجل في مقابل الحد الأقصى المسموح.

# **.12 معلومات االتصال**

تســـتخدم القوائم الموضحة في هذا القســـم في إدارة كيفية تعامل الهاتف اجلوال مع املكاملات والتكلفة املرتبطة.

### **مدة املكاملات**

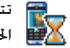

تتيــح لك هــذه القائمــة متابعة تكلفــة ومــدة المكالمات. اختيـــح لك هـــذه القائمـــة متابعة تكـلفــة ومـــد<br>الملوط - الخيارات الموضحة أدناه معتمدة على الاشتراك.

# *عدادات البيانات*

يتيح لك عداد GPRS متابعة حجم البيانات المستلمة خلال جلسة GPRS. تعتمد هذه اخلاصية االش��تراك وش��بكة االتص��ال. تتيح لك الوصول إلى اخليارات التالية:

*جلسة جهاز كمبيوتر* يعرض هذا اخليار آخر جلسة اتصال أو حجم نقل البيانات اخلاص بالكمبيوتر.

*جلسة هاتف جوال* يعرض هذا اخليار آخر جلسة اتصال أو حجم نقل البيان��ات اخلاص بالهاتف اجلوال )مثال بعد اتصال WAP من خالل GPRS).

*قد تختلف عدادات املكاملات املس��تخدمة في الهاتف احملمول عن تلك املستخدمة بواسطة مزود اخلدمة. لذلك فمن الضروري اعتبار عدادات املكاملات املعروضة على الشاشة كعنصر معلومات وليس ً التكلفة الفعلية استنادا إلى التعرفة.*

### *عدادات املكاملات*

تستخدم هذه الخاصية لمتابعة المكالمات الواردة والصادرة.

لعرض مدة و/أو تكلفة املكاملة. *بيانات آخر مكاملة*

للوص��ول إلى *إظه���ار* أو *إعادة تعي�ي�ن* مدة مكاملة *إجمالي املدة صادرة* أو *واردة*.

إجمالي التكلفة لعرض التكلفة المتراكمــة وإعادة تعيين العداد (قد تكون محمية بواسطة PIN2/PIN). • *إظهار* اإلنفاق بناء على *معدل التكلفة*. • *إعادة تعيني* إجمالي التكلفة احلالي. • *إظهار الرصيد* لتتحقق من الرصيد املتبقي )بناء • على *حد التكلفة*(. • *إيقاف حد التكلفة* • *حد التكلفة* إلدخال حد التكلفة املستخدم في • قائمة إظهار الرصيد. • *معدل التكلفة* لتعييم املعدل لكل وحدة. أدخل العملة المستخدمة أولاً (٣ أحرف كحد أقصى). ثم • أدخل تكلفة الوحدة.

*معلومات االتصال 59*

### الاعدادات

تتيــح لك هذه القائمــة تعيين كل الخيارات المرتبطــة بالمكالمة: خَوِيل المكالمات انتظار المكالمات إلخ.

معلومات نهاية المكالمة لتعبين تشخيل أو إيتافي عبرض النظام مبدة و/أو تكلفة كل مكالمة عند إنهاء الاتصال. الرد بأى مفتاح

عند تشــــخيـل هــــذا الخيار. يمكـنك قبـــول أي مكـالمـــة بالـضغط علـي أي مفتاح. عدا مفتاح (مستخدم في رفض المكالمة).

خاصبة انتظار المكالمات

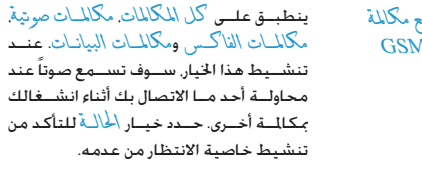

يتبح لك تعبين تشغيل أو إيتاف خاصية انتظار مع مكالمة المكالمات بالنسسبة للمكالمات الصوتية الواردة **GPRS** أثناء اتصال GPRS.

هوية المتصل

للتمكــن من أظْهــار أو أخناء هويتــك (رقم الهاتف) عمــن تتصل به. تخبرك ال<mark>حٰالة</mark> عن أي خيار تم تنشيطه.

توجيه المكالمات

لتحويل المكالمات الواردة إلى صندوق بريدك الصوتي أو إلى رقم آخر (سواء كان في سجل الهاتف أم لا) وتنطبق على: مݣْلَان البيانات. مكالمة صونية ومكالمات الفاكس

- يتم خَوِيــل كل المُكالمات الــواردة. عند خَديد هذا غير شرطي الخيار. لن تســـتقبل أي مكالمات على الإطلاق على هاتفك حتى إلغاء تنشيط هذا الخيار.
- يسهم للك باختيار الظروف التى تود خويل شرطی للكلليات الواردة عندها: في حالية على الله إذا كان غيبو متساح أو فسي حالة انشىخال الخط بمكن تعيين كل خيار منفردا.

تعرض حالة كل الكالمات المحهة.  $201$ 

قبل تنشــيط هذا الخيار. يجــب إدخال أرقام صنــدوق بريدك الصوتى (راجع الـقسم التالي). هذه الخاصية معتمدة على الاشتراك, وتختلف عــن خاصيـــة نقل المكالمة. التى خَــدث عندما تتعــدد المكـالمات فـى آن واحد.

معلومات الاتصال

### صنادية البريد

لإدخــال أرقــام صناديق البريــد الـصوتية (فـى حـالـة عـــدم توافرها علـى بطاقة SIM).

في بعض الحالات. قد يتعين عليك إدخال رقمين: أحدهما للاستماع الى صندوق بربــدك. والآخر لتوجيـه المكـالمات إليـه. اتصل مـشــغل الخدمة للحصول على مزيد من التفاصيل.

# اعادة الاتصال تلقائباً

عند تشــخيل هذا الخيار. ســـوف يقوم الهاتف باعــادة الاتصال تلقائياً. بنفس الرقم إذا كـان مشــــغـولاً حـتـى ينـجـح فـى الاتـصـال بـه أو حـتـى يـتـم الوصول إلى العدد الأقصى من المحاولات (١٠) مرات. يصدر الهاتف جرس عنــد بداية كـل محـاولـة ويصـدر جـرس خـــاص عـند جُـاح الاتصـال. عـقب كـل محـاولـة. تتزايـد مـدة الـفـترة الـفـاصـلـة بـين كـل مـحـاولـة وأخـرى.

# قائمة المكالمات

تزودك هسذه القائمة بكل المكالمات الصادرة والسواردة محاولات إعادة الانصال تلقائياً وتفاصيل للكالمات. يتم عرض مختلف أنواع للكالمات - اللكائبات الصبادرة اللكائات الفائتية واللكائات السبيتلمة - برموز مختلفــة. يتم عرض المكالمــات بترتيب زمني مع وضــع أحدث مكالمة فـى قمـة الـقـائمـة. يـعـرض الاســـم المقـابـل لـرقـم المتـصـل فـى حـالـة وجـوده بسجل الهاتف الجدد.

### أعادة تعبين

لإعادة تعيين القائمة بأكملها وحذف كل امكالمات المرجة.

### فائمة المكالمات

حدد رقم من القائمة. واضغط على إ $\Box$  لإعادة الاتصال أو اضغط على [20] أو [7] خيار أن للوصول إلى خيارات: عاصيل. أتصال. مكالمة عن بعد. إرسال SMS. إرسال MMS حذف أو تخزين الرقم (في حالة عدم وجوده يسجل الهاتف).

الرموز والأشكال

أثناء وضع الســـكـون. قـد تظهر بعـض الأشـــكـال بـصــورة تبـادلـى عـلـى الشاشة.

في حالة عدم ظهور رمز الشــبـكـة على الشاشـــة. فإن الشــبـكـة تكَّــون غير متاحة حاليـــا. يحتمل انك بداخل منطقة اســـتقبال سيئة. وقد يفيد الانتقال إلى مكان آخر.

- صامت الهانف لن بصدر صوت الجرس عند استقبال مكالمة. Ж
	- أهتز أز الهاتف سيهتز للتنبيه باستقبال مكالمة. Õ
		- اتصال GPRS . الهاتف متصل بشبكة GPRS. GPRS
			- رسالة <mark>SMS تم استلام رسالة جديدة.</mark> Ã
			- بريل صوتى تم استلام رسالة صوتية جديدة. 匷
- 圓 البطارية ـ تشير التدريج الى مستوى البطارية (٤ تدريجات = مشحونة بالكامل. ١ تدريج = منخفضة).
	- $\bullet$ الهنية - تم التنشيط.
- التجوال ـ تظهر حين بتم تســجبل الهاتف ضمن شــبكة أخرى غير شبكتك الأصلية (خاصة في حالة السفر بالخارج).
- مســاحة SMS مُتلئة ـ ذاكـرة الرســـائل متلئة. قم بحذف Ð الرسائل القديمة لاستلام رسائل جديدة.
- توجيهٌ مكالمات غير مشـروط إلى رقمر ـ يتم غويل كـافـة Ð الكالمات الصوتية الواردة الرقم غير البريد الصوتى.
- توجيــة المكالمات إلــى البريد الصوتــى بنم خوبل كـافـة 國 المكالمات الصوتية الواردة إلى البريد الصّوتى.
- ا**لمنطقــة ال** يُسبــية ـ نطــاق محـــدد بواســطة مشــغل الشييكة. تعتمد على الإشيتراك. إنصل مشيغل الخدمة للحصول على مزيد من التفاصيل.
- شبكة GSM: الهاتف متصل مع شبكة GSM. Yat جودة الاســتقبال: ظهـور تدريجات أكـثـر فـى رمـز الـشـــبـكـة بدل على استقبال أفضل.
- الِلْيَا<sup>س</sup>ِ قَامِّ قِيْلِيَّةٌ ذِلِكِيرَةِ الصِّاتِفِ مِتلِيَّبِيةٍ. قَمِ يحدُف بعض ≙ العناصر لتوفير مساحة لحفظ عناصر حديدة.
- رسالة MMS تم استلام رسالة وسائط متعددة جديدة. O
	- رسالة WAP تم استلام رسالة في وارد خدمة WAP.  $\omega$
- $\odot$ تشغيل/إيقاف تلقائي - بتعيين الخبر إلى الوضع تشغيل.

# الاحتياطات

# المحات الاشعاعية

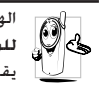

الهاتــف الجــوال عبــارة عــن جـهاز إرســـال واســـتقبال لِّي الْبَارِ ﴾ للموجات الإشـــعاعية ضعيفة القوة. عند تشـــغيله. يقوم بإرســال واســتقبال الموجــات الإشـــعاعية.. خَمل الموجسات الإشســعـاعيـة الـصوت أو إشــــارات البيـانـــات إلـى الحطة الرئيســية المتصلة بشــبكة الهاتف. تتحكم شبكة الاتصال

- في القدرة التي يرسل بها الهاتف.
- يقوم الهاتف بإرسال/استقبال الموجات الإشعاعية خلال نطاق تردد GSM (١٩٠٠ / ١٩٠٠ / ١٩٠٠ ميجاهرتز).
	- تتحكم شبكة اتصال GSM في قدرة الإرسال (۰٫۰۱ إلى f وات).
		- الهاتف متوافق مع كافة معايير الأمان ذات الصلة.
- - تدل علامة CE اللوجودة على الهاتف على توافقه مع التوجيهات الأوروبية للمحالات الكهرومغناطيسية (Ref. 89/336/EEC) وتوجيهات الجهد المنخفض (Ref. 73/23/EEC).

بالنســبة للعمليات المتعلقة بالجسم. تم اختبار هذا الهاتف وتوافقه مع توجيهات FCC للتعرض للموجات الإشاشـــعية عند اســـتخدامه مــع مـلحـــق لا يحـتوى عـلـــى مـعـدن ووضـــع الـهـاتف عـلـى مـســـافـة ١,٥ من الجســم. اســتخـدام ملحـقات أخــرى قـد لا يؤكـد توافــق الجهاز مـع توجيهيات FCC للتعيرض للموجبات الاشيبعاعية. الهاتيف الخيوال مســئوليتك. لتجنب حدوث أضرار لك أو الآخرين أو بالهاتف نفســـه.

قــم بقراءة واتباع كـافــة تعـليمات الأمان وتأكـد مــن التعريف بها لأي شــخص قد بســتعير هاتفــك. بالإضافة إلــى منع الاســتخدام غير المصاح به للهاتف:

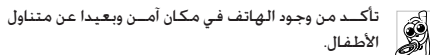

جْنب تســـجـبل رمز التعريف الشخصي PIN. حاول تذكره بدلا من ذلك.

قـى بابقاف تشـــغيل الـهـاتف ونزع البـطـارية فـي حـالـة عـدم اســـتخـدام الهاتف لفترة طويلة.

قم بتغيير رمز التعريف الشــخصى PIN بعد شراء الهاتف وتأكد من تنشيط خيارات حظر الاتصال.

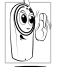

تصميسم الهاتسف متوافسق مع كافسة اللوائسح والقوانين المطبقــة. علــى الرغم من ذلــك قد يتســـبب الهاتف فى إحداث تداخل مع بعبض الأجهزة الإلكترونية. لذلك بجب

عليسك اتباع كافسة التوصيات والتنظيمسات المحلية عند

استخدام الهاتف في المنزل أو خارجه. تنظيمات استخدام الهاتف الجوال فى الركبات والطائرات تخضع عملياً لضوابط مشددة.

تم تركيــز الاهتمام العام لبعض الوقــت على الخاطر الصحية الحتملة لمستخدمي الهواتيف الجوالية. تمت مراجعية الأبحياث الحالية على تقنية الموجات الإشعاعية بما فيها تقنية GSM. وتم رفع معايير الأمان لضمــان الحماية مــن التعرض لطاقــة الموجات الإشــعاعية. الهاتف الجوال متوافيق مع كل معاييير الأميان وتوجيهات معيدات الراديو والاتصالات الطرفية 1999/5/EC.

الاحتباطات

# قم دائماً بإيقاف تشغيل الهاتف...

قد تكون الأحهزة الالكترونية ذات الجهاية الضعيفة أو الجساسية عرضة للتأثير بطاقة الموجات. هذا التداخل قد يؤدي إلى وقوع حوادث.

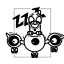

قبسل الصعسود للطائسرة و/أو عنسد الوقسوف فسى أماكن الانتظار ضع الهاتف داخل أمتعتك : استخدام الهاتف في الطائرات قد يســبب خطورة على تشــفيل الطائرة. ويشـوش شـبـكـة الـهـاتف وقـد يـكـون ذلك غـير قـانـونـى.

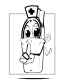

في المستشــفيات. العبادات. أو مراكــز الرعاية الصحية الأخـــرى أو فـــى أي مـــكـان يـعـتبـــر قـريـــب مـن نـطـــاق أجـهـزة الرعاية الصحية.

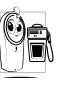

في المناطق ذات الأجواء **القابلة للاشتعال** (مثل محطات الوقـــود وأيضا المناطـــق ذات الأجـواء الحـمـلـــة بـذرات ناعـمـة مثل التراب المعدني).

فى المركبات الناقلة للمنتجات ســريعة الاشــتعال (حتى إذا توقفت المركبـــة) أو المركبـــات التي تـعمـــل بالـغاز المســـال (LPG). تأكـد أولا من ملائمة المركبة للوائح تعليمات الأمان.

في الأماكن الشدد فيها غلق أجهزة الإرسال اللاسلكية. مثل الحاجر أو الأماكن التى بها عمليات تفجير.

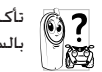

تأكد من مصنع السيارة أن الأجهزة الإلكترونية المجودة بالسيارة لن تتأثر بالموجات الإشعاعية.

# مستخدمو منظم ضربات القلب

في حالة استخدامك منظم ضربات القلب:

- حافظ دائماً على وجود مسـافـة لا تقـل عـن ١٥ سـم بين الـهـاتف وجهاز تنظيم ضربات القلب حينما يكون الهاتف فى وضع التشغيل. لتلافى حدوث تداخل مؤثر.
	- لا خَمل الهاتف في جيبك الصدري.
- استخدم الأذن البعيدة عن جهاز تنظيم ضربات القلب لتقليل التداخل المؤثر.
- قم بإيقاف تشغيل الهاتف إذا راودك شك في حدوث التداخل بالفعل.

# مستخدمو أجهزة المساعدة السمعية

إذا كنــت من مســتخـدمى أجـهـزة المســاعدة الســمعية. استشــر طبيبك والشركة المسنعة للجهاز السمعى لتحديد إن كان جهازك السمعى سيكون عرضة للتأثر بموجات الهاتف الجوال.

# **حتسني األداء**

من أجل **حتسني أداء الهاتف**، تقليل الطاقة املنبعثة، **تقليل استهالك البطارية وضمان االستخدام اآلمن، التزم بالتعليمات التالية**:

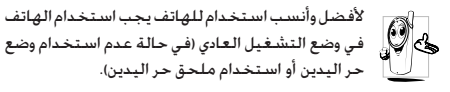

- ال تقم بتعريض الهاتف لدرجة حرارة شديدة.
- تعامل مع الهاتف بعناية. يؤدي سوء االستخدام إلى إلغاء الضمان الدولي.
- ال تقم بغمر الهاتف في أي سائل، في حالة تعرض الهاتف للماء، قم بإيقاف تشغيله، انزع البطارية واتركه ليجف لمدة 1٤ ساعة قبل تشغيله مرة أخري.
	- لتنظيف الهاتف، قم مبسحه بقطعة قماش ناعمة.
- إرسال واستقبال املكاملات يستهلك نفس مقدار الطاقة من البطارية. على الرغم من ذلك، يستهلك الهاتف قدر قليل من الطاقة في حالة شاشة السكون إذا تُرك في نفس املكان. في وضع السكون وعند التحرك، يستهلك الهاتف طاقة لتحديث بيانات وضعه مع الشبكة. تعيني اإلضاءة اخللفية لوقت أقل واالمتناع عن التصفح غير الضروري في القوائم يساعد على االحتفاظ بطاقة البطارية لإجراء المكالمات الهاتفية وفترة استعداد أطول.

# **معلومات البطارية**

- الهاتف مزود ببطارية قابلة للشحن.
	- استخدم الشاحن احملدد فقط.
	- ال تقم بإلقاء البطارية في النار.
	- ال تقم بتشويه أو فتح البطارية.
- لا تسمح لأى أجزاء معدنية (مثل المفاتيح) أن تصل أقطاب البطارية معا.
- جتنب تعريض البطارية لدرجة حرارة عالية )أعلى من 60 درجة مئوية), أو بيئات رطبة أو ملتهبة.

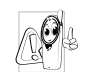

يجب استخدام ملحقات فيليبس املعتمدة، استخدامك لأي ملحقات أخرى قد يســبب تلــف الهاتف. وإلغاء كل ضمانات الهاتف من فيليبس.

تأكد من استبدال الأجزاء التالفة فورا بواسطة الفنيين المتخصصين وأن يتم استبدالها بقطع غيار فيليبس األصلية.

# **الهاتف اجلوال والسيارة**

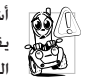

أشارت الدراسات إلى أن التحدث في الهاتف أثناء القيادة يقلــل من التركيز ما يشـــكل خطورة كبيــرة على الحياة. التزم بإتباع الإرشادات التالية:

• اجعل كامل انتباهك للقيادة. تنح عن الطريق وتوقف على جانبه قبل استخدام الهاتف.

- احترم التنظيمات المحلية في البلاد التي تقود سيارتك فيها وتستخدم هاتف GSM.
- [ذا أردت استخدام الهياتف اجْوال في السيبارة, قم يتركيب مجموعة سماعة الرأس الخصصة للسيارة والتى تم تصميمها خصيصاً لهذا الغرض.
- - تأكيد أن كلا من الهاتف ومجموعة سماعة الرأس الخاصة بالسيارة لا يعوقان الوسائد الهوائية أو أى أنظمة حماية مجهزة في السيارة.

اســتخدام نظام الإنذار لتشغيل إضاءة السيارة أو آلة التنبيه لتشير إلى مكـالمة واردة مـنـوع نـهـائيـا فـى الـطـرق الـعـامـة فـى بـعـض الـدول. تأكـد من التنظيمات الجلية لكل بلد.

### المعمار EN 60950

فــى حالات المناخ الحار أو بعد التعرض لفترات طويلة للشــمس (مثال خلف نافذة أو زجاج الســيارة). قد ترتفع درجـــة حرارة الـهـاتف. خاصة الهاتــف ذو الجســـم المعدنـى. توخـى الحذر الكـامـــل فـى هـذه الحالـة حـين التقاطك للهاتف كما يجب جْنب استخدامه في بيئة ذات حرارة تزيد عن ٤٠ درجة مئوية.

الرعاية البيئية

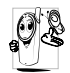

تذكر مراعاة التنظيمات الحليسة الخاصسة بالتخلص مــن مــواد التعبئة. البطاريــات التالفــة والهاتف القديم والتشجيع على إعادة تصنيعهم.

قامــت فيليبس بوضع رموز قياســية على البطارية ومــواد التغليف لتشجيع إعادة التصنيع والتخلص الصحيح من النفايات.

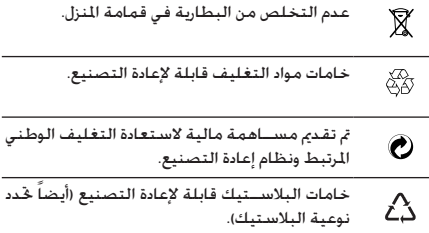

# الشاشـــة لا تســـتحـب (أو اســـتحـايـة الشاشـــة بطيئة) للضغط على المفاتيح

تتباطأ استنجابة الشاشنة بدرجة أكبر في درجات الجرارة المنخفضة جداً. هذا أمر طبيعي ولا يؤثر على عمل الهاتف. انتقل بالهاتف لمكان أكثر دفئا وأعد التجربة مرة أخرى. فى حالات أخرى قم بالاتصال بموزع الهاتف.

# البطارية ساخنة جداً

من المكن أن تكون قد اســـتخدمت شـــاحن غيـــر مخصص للهاتف. تأكــد دائماً مـــن اســـتخـدام ملـحـقـات فـيليبـــس اللـعتمـدة المــزودة مـع الجهاز.

### الهاتف لا يظهر أرقام المكالمات الواردة

هبذه الخاصية معتمدة على الشبيكة واشبتراك الخدمية. إذا كانت الشبكة لا ترســل رقم المتصل. يقوم الهاتف بعرض مكالمة \ أو هوية مخفيــةٌ بـدلا من الرقم. قم بالاتصال بمشـــغل الخدمـــة للـحصول على مزيد من المعلومات حول هذا الشـأن.

# لا مكن ارسال رسائل نصية

بعض الشـــبكات لا تســـمح بتبادل الرســـائل مع الشـــبكات الأخرى. تأكــد أولاً من إدخال رقم مركز خدمة SMS. أو اتصل بمشــغل الخدمة للحصول على مزيد من المعلومات حول هذا الشأن.

### لا مكن استلام/تخزين الصور

لا مكن قبول الصورة بواسطة الهاتف إذا كان حجمها كبيراً. ذات اسم طويل. أو فـى حـالـة عـدم توافـر الـتـنسـيـق الـصـحـيـح لـلمـلـف.

# استكشاف الأخطاء وإصلاحها

# لامكن تشغيل الهاتف

قــم بإزالـة/إعادة تركـيب البـطاريـة. قـم بـشـــحن الـهـاتــف حـتى يتوقف مؤشر شحن البطارية عن التدرج. قم بفصل الهاتف عن الشاحن ثم .<br>حاول تشغيل الهاتف مرة أخرى.

# تعرض الشاشة رسالة "موقوف" عند تشغيل الهاتف

حاول أحد الأشخاص استخدام الهاتف ولكنه لم يعرف رمز التعريف الشخصى PIN أو رمز فك الحظر (PUK). قم بالاتصال بمشغل الخدمة.

### تعرض الشاشة رسالة فشل IMSI

هذه المشــكلة متعلقة باشــتراكك في الخدمة. قم بالاتصال بمشغل الشبكة.

# الهاتف لا يعود إلى شاشة السكون

اضغط مع الاستمرار على مفتاح إنهاء المكالمة أو قم بإيقاف تشغيل الهاتــف. تأكـد من تركـيب بطاقـة SIM والبطارية بشـــكـل صحيح ثم أعد تشغيل الهاتف مرة أخرى.

# لايتم عرض رمز شيكة الاتصال

تم فقد الاتصال بالشــبكـة. إما أنك لست فـى مجال موجات التغطية (فـى نفـق أو بين مبـانـى عـالـيـة) أو أنك خـارج مـجـال تـغـطـيـة الـشـبـكـة. مـن مكان أخر. حاول إعادة الاتصال بالشبكة (خاصة عندما تكون بالخارج). تأكـــد من وضـع الـهـوائـى فـى حـالـة وجـــود هـوائـى خـارجـى لـلـهـاتف. أو قـم بالاتصال بمشغل الخدمة لمزيد من المساعدة/المعلومات عن الشبكة.

الشعور يفقد يعض المكالمات حْقق من خيارات حْويل لِلكالِلات. أثناء شحن البطارية. رمز البطارية لا يظهر التدريج والإطار الخارجى يومض قم بشحن البطارية في بيئة محيطية لا تقل درجة حرارتها عن صفر درجة مئوية أة تزيد عن ٥٠ درجة مئوية. في الحالات الأخرى قم بالاتصال موزع الهباتف. تظهر الشاشة رسالة فشل بطاقة SIM تأكيد مين تركيب بطاقية SIM في التجويف الخصص لها بشيكل

صحبح. إن اســـتمرت المشـــكـلة, رماً تكـون بطاقة SIM قد تلفت. قم بالاتصال مشغل الشبكة.

عند اســـتخدام أيـــة خـاصيـة من الـقـائمـــة. يـعرض الـهـاتف رسالة غير مسموح

تعتمــد بعض الخصائص على الشـــبكـة. فلا بتاح اســـتخدامها الا اذا كان اشــتراكك أو الشـــركة تدعمهم. قم بالاتصال مشــفل الخدمة للحصول على مزيد من العلومات جول هذا الشأن.

تعرض الشباشة رسيالة أدخل بطاقة SIM

.<br>تأكــد مــن تركـيب بطاقــة SIM فــى التجويف الخصص لها بشــكل صحبح. ان اســـتمرت المشـــكـلة. رجاً تكـون بطاقة SIM قد تلفت. قم بالاتصال مشغل الشيكة.

الهاتــف يتمتــع باســتقلاليـة اقل مـــا هـو مذكــور بـدليل الاستخدام

تعتمد وسيائل التحكم على الاعدادات (مثل مسيتوي صوت الحرس فترة إضاءة الخلفية) والخصائص المستخدمة. لزيادة التحكم, متى كان ذلك مكناً. يجب أن تقوم بالغاء تنشيط الخولص غير السنخدمة.

# الهاتف لايعمل جيداً بالسيارة

اقتلوى السلسارة على أحلزاء معدنسة كشيرة حيث تمتيص الموحات الكهرومغناطيســية ما يؤثر علــى أداء الهاتف. مجموعة الســيارة المتاحة تدعمك بهوائى خارجى وتمكنك من إرسال واستقبال المكالمات دون حمل الهاتف.

تأكيد من سيبماح السيلطات الجلية باستخدام الهاتيف أثناء القيادة.

# الهاتف لايستحيب للشحن

اذا كانت البطارية فارغة تماماً. فقد تســـتغرق عدة دقائق قبل عملية بدءِ الشَّـــحن (قد تصل إلى ٥ دقائق في بعض الحالات) قبل ظهور رمز الشحن على الشاشة.

# الملحقات المزودة

يتيم تزوييد بعيض الملحقات مثيل البطاريية والشيباجن كملحقات أساســـيـة فـى عبـــوة بيـع الـهـاتف الجـــوال. بمكـن أيـضاً تزويـــد الملحـقـات الإضافية أو بيعها منفردة. ولذلك قد تختلف محتويات عيوة البيع.

للحصسول على أعلسى معدلات الكفساءة لهاتسف فيليبس الجوال وللحفاظ علــى الضمان. اقتنى دائما ملحقــات فبلبس المعتمدة التسى صممست خصيصا للاسستخدام مع الهاتسف. خدمة عملاء فيلببسس للإلكترونيسات لا تتحمل أى مسسئولية جّساه التلفيات الناجّة عن استخدام ملحقات غير معتمدة.

### الشاحن

يقــوم بشــحن البطارية من خلال أي منفذ تيــار كـهربي متردد. صغير الحجم بدرجة ملائمة لحمله في حقيبة الأوراق/حقيبة اليد.

# محموعة توصيل البيانات

توفر طريقة توصيل بيانات سهلة لهاتف فيلييس الجوال. يوفر كابل USB اتصال سريع بين الهاتف الجوال والكمبيوتر. تتيح لك البرامج المزودة خميل الصور والنغمات ومزامنة حهات الاتصال والمواعيد

# استخدام الهاتف كمودم

بِكنك اســتخدام الهاتف مع جهاز كمبيوتر أو PDA على سبيل الثال الإنصال بالإنترنت أو لارسال فاكسيات عبر منفذ الأشعة حْت الجمراء.

للحصيول عليى الاستنفادة التامة مين الخدمات المتوفيرة عبر الأشـــعة حْت الحمراء (إرســـال واســـتلام رســـائل SMS. رســـائل البريــد الإلكتروني والفاكــس. خميل الصــور والملفات الصوتية إلى الهاتـف. مزامنـة سـجل الهاتـف. معالـج GPRS. إلخ). يجــب تثبيــت برامـــج Philips Mobile Phone Tools Light عـلى الكمبيوتر. تتوافــر البرامج على الإنترنت: قم بزيارة موقع الويب www.club-philips.com وقم بتســجيل الهاتــف للوصول إلى الجنوات المتوفرة متضمناً Mobile Phone Tools.

لا تتوافق البرامج مع أجهزة Apple Macintosh. تدعم فقط أنظمة التشـــغيل Windows الإصدارات 98. XP ،ME و2000 (يتطلب وجود مجموعة Service Pack 3 أو أعلى إلزاميا في هذه الحالة).

مجموعــة برامــج مخصصــة للتعامــل مــع Lotus .Lotus Motes Organizer و Microsoft Outlook تم تصميمها لمزامنة هاتف فيليبس الجوال مع هذه التطبيقات (راجع أدلة الاستخدام الخاصة بكل تطبيق ﻠﺰﯨﺪ ﻣﻦ ﺍﻟﻌﻠﻮﻣﺎﺕ).

**شهادات العالمة التجارية**

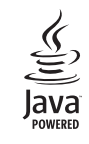

 $\mathcal{D}_{\text{max}}$ 

JAVA عالمة جتارية مسجلة خاصة بشركة Sun Microsystems, Inc.

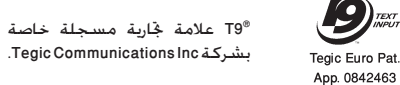

*70 شهادات العالمة التجارية*

# معلومات معدل الامتصاص النوعى – المعايير العالمية

هذا الهاتف الجوال يتماشى مع التوصيات العالمية للتعرض إلى الموجات الإشعاعية.

مثل الهاتف الجوال وحدة لاستقبال وارسال الوجات الإشعاعية. تم تصميمه وتصنيعه بحيث لا يتعدى حدود التعرض لتردد طاقة الوجات الإشعاعية (RF) الأسددة بواســطـة اللعابيـــر العالمية. تم طرح هذه التوصيــات من قبل المفوضيّـة الدوليـة للحمايـة من الإشـــعـاع غير الأيونــى (ICNIRP) ومعهد مهندسى الكهرباء والإلكترونيات (IEEE) لتوفير حد حماية كبير لضمان سلامة كل الأشخاص. بغض النظر عن السن أو الحالة الصحية.

تســـتخدم توصيــات التعرض للموجات الإشــعاعية فــى حالة الهاتف الجوال وحدة قياس تســـمى معــدل الامتصاص النوعــى (SAR). حد معدل الامتصاص النوعي (SAR) الوصي به من قبل CNIRP بالنســبة لهاتف جوال مســتخدم بواســطة عامة البشــر هو ا وات/كجم لجرام واحد من الأنسجة, ١,١ وات/كجم خرام واحد من أنسجة الرأس بالنسبة لعابير IEEE Std 1528.

*مَ* إجــراء اختبــارات معـدل الامتصاص النوعى باســـتخـدام مواقع التشـــغيل اللوصّى بها مع أقصى مســـتوى طاقة إرســـال مصــرح للهاتف خلال كل نطاقــات التــرد الختبــرة. على الرغم من خديد قيمة معـدل الامتصاص النوعى عند أقصى مســتوى طاقة مصرح به. إلا أن مســتويات معـدل الامتصاص النوعى الفعلى اخاص بالهاتف الجوال أثناء تشــغيله أقل بصفة عامة عن الحد الأقصى الســـموح لحدمعدل الامتصاص النوعى. حيث أن الهاتف تم تصميمه للعمل ضمن مســـتويات طاقة متعددة وذلك لاستخدام الطاقة المطلوبة فقط للوصول إلى شبكة الاتصال. بصفة عامة. كلما اقتربت من الحطة الرئيسية. كلما انخفضت طاقة اخراج الهاتف.

على الرغم من وجود اختلافات بين مســـتويات معـدل الامتصاص النوعى للعديد من الهواتف وفى العديد من المواقع. ولكن جميعها تتماشـــى مع معايير الحماية العالمة الخاصة بالتعرض للموجات الإشعاعية.

سجلت أعلى قيمة لمعدل الامتصاص النوعي للهاتف Philips 662 عند اختباره مع التوافق مع المعايير العالية ٤٨١.٠ واتا/كجم بالنسبة لتوصيات CNIRP). و١.٧٤٣، وات/كجم بالنســبة لـعايير IEEE Std 1528. على الرغم من وجود اختلافات بين مســتويات معدل الامتصاص النوعي للعديد من الهواتف وفي العديد من الواقع. ولكن جميعها تتماشى مع معايير اخماية العالية الخاصة بالتعرض للموحات الإشعاعية.

للحــد مــن التعرض للموجات الإشــعاعية. من الموصى به تقليل زمن التحدث فى الهاتف الجوال أو اســـتخدام ســـماعة الــرأس. الغرض من هذه الاحتياطات هو ابعاد الهاتف الجوال عن الرأس والجسم.

معلومات معدل الامتصاص النوعي - المعايير العالمة
## **الواليات املتحدة األمريكية**

ت تصميــم الهاتــف الجوال وتصنيعــه بحيث لا يتعدى حدود التعرض لتردد طاقة الموجات الإشــعاعية (RF) الحددة بواســـطة المفوضية الفيدرالية .<br>للاتصالات (FCC-USA). الحد الوصى به لعامل الامتصاص النوعي SAR بواسطة FCC بالنسبة للهاتف الجوال المستخدم في الأغراض العامة هو .<br>1,1 وات/كجم كمتوسط على جرام واحد من الأنسجة.

القيمة القصوى لعامل الامتصاص النوعي SAR FCC بالنسبة لهاتف Philips 622 عند وضعه على اجْسم هي ٨٩.٠ وات/كجم.

الضمان المحدود

١. ما هي حدود التغطية التي يقدمها الضمان المحدود؟

تضمن فبليبس للمشــترى الجديــد ("المســتهلك" أو "أنت") أن هاتــف فـبلببـــس المحمـــول. وكـل مـلحـقـاته الأصـليـة الـتـــى توفـرهـا فيليبس ("المنتــج"). خالية من العيوب فــي الخامات والتصميم والصناعـة فــى ظل ظــروف الاســتخدام العاديــة المتوافقة مع تعليمات التشغيل بموجب الشروط التالية. يشمل هذا الضمان الحدود فقط مســـتهلك المنتجات التى تم اســـتخـدامها فى نفس الدولــة التـــي بيعــت فيها. وهــو صالح فقــط فـي الــدول التـي تستهدفها فيلبيس لميعات منتجاتها.

اً. ما هي مدة صلاحية هذا الضمان المحدود؟

يمتد هذا الضمان لمدة عام (١) واحد ببدأ من تاريخ الشراء للمنتج. موثقاً بقســـيمة شـــراء صحيحـــة. تمتد فترة صلاحيـــة الضمان الحدود لبطارية فيليبس الأصلية القابلة لإعادة الشيحن إلى سنة (٦) أشهر تبدأ من تاريخ الشراء.

٣. ما الذي ستقوم به فيليبس حيال عدم خلو المنتج من العيوب في الخامات والتصنيع خلال فترة الضمان المحدود؟ خلال فتبرة الضميان الجدود سيبتقوم فيلبيس أو وكيبل الخدمة المعتمد لديها , تبعاً لاختيار فيليبس, وبدون أي رسـوم للأجزاء

أو العمالة. بإصلاح أو استبدال المنتج المعيبة في الخامات بآخر أو بأجــزاء جديدة أو مجـددة وإعــادة المنتج الجديد أو الذي تم إصلاحـه إلى المستهلك في حالة سليمة. وستحتفظ فيليبس بالأجزاء أو الوحدات أو المعدات المعيبة.

سيتم تغطية المنتج المستبدل أو الذي تم إصلاحه بهذا الضمان المحدود لفترة تمتد إما لباقى فترة الضمان الأصلى أو لمدة تستعين (٩٠) يومــاً , وفقــاً لأيهمــاً أطــول, وتبــدأ مــن تاريــخ الإصلاح أو الاســـتبـدال. إصلاح أو اســـتبـدال المنتج وفـقـاً لـعـرض فـيليبـس هـو كامل تعويضك.

- ٤. ما الذي لا يغطيه هذا الضمان الحدود؟ هذا الضمان المحدود لا يغطى أي من الأتي:
- أ) المنتج الذي تعرض لسوءِ الاستعمال. الحوادث. سوءِ النقل. وكل ما من شأنه الحاق أضرار بجسم المنتج والتركيب غير الصحيح. والتعامل غير الطبيعي. والإهمال. والأضرار الناجمة عن الإغراق سواء بالماء أو بالسوائل الأخرى أو الحرائق.
	- ب) المنتج الذي أتلف بواسطة قيام أحد ما غير معتمد من فيليبس بإصلاح أو تبديل أو تعديل المنتج.
	- ج) المنتج الذي له مشكلات استقبال وتشغيل ناجمة عن ظروف الإشارة٬ بسبب الشبكة أو نظم الهوائي أو الكابل.
	- د) عيوب المنتج أو المشكلات الناجمة عن استعمال منتجات أو ملحقات أخرى وليست من فيلييس.

الضمان المحدود

- ه) المنتج الذي أُزيلت عنه ملصقات الجودة/ الضمان. أو الرقم المسلسل أو الرقم المسلسل الإلكتروني . أو الذي تم تبديله أو إصالحه بصورة غير قانونية.
- و) المنتج الذي تم شراؤه ، استخدامه، صيانته، أو تم شحنه للإصلاح خارج البلد الأصلي للشراء. أو المستخدم في أغراض جّارية أو مؤسساتية (شاملة، وليست قاصرة على، املنتجات املستخدمة ألغراض تأجيرية(.
- ز) المنتج الذي لا يحمل قسيمة شراء صاحة أو الذي استبدلت قسيمة شرائه أو كانت غير قانونية.
	- ح) الهلاك الطبيعي للمنتج أو القوة القاهرة.
		- .5 كيف أحصل على خدمة الضمان؟
	- أ) ) قم بإعادة المنتج إلى أي مركز خدمة معتمد لفيليبس. ميكنك االتصال باملكتب اإلقليمي لفيليبس ليحدد لك أقرب مركز خدمة معتمد.
	- ب) يجب نزع بطاقة SIM من الجهاز قبل تسليمه لفيليبس. وال تتحمل فيليبس آية مسئولية عن تلف أو فقد بطاقة SIM أو البيانات اخملتزنة عليها.
- ج) . إذا كان عطب اللنتج ناجماً عن أسباب لا يغطيها هذا الضمان الحُدود، أو كان هذا الضمان غير ساري بسبب انقضاء مدته أو لأي سبب آخر من الأسباب اللذكورة هنا. فسوف يتحمل العميل

تكاليف إصالح أو استبدال املنتج وكل التكاليف األخرى لغرض إصالحه أو استبداله.

- د) هـــام يجب عليك إعادة المنتج مع قسيمة شراءه الصحيحة موضحاً بها مكان الشراء، تاريخ الشراء، نوع املنتج ورقمه املسلسل.
	- .6 حتديدات أخرى: هذا الضمان هو كامل االتفاق.

فيما عدا الضمانات الصريحة املنصوص عليها أعاله وأيضاً تلك التــى يكفلها القانون. والتي لا مكن اســتثناءها أو تعديلها عن طريق الاتفاق. لا تقدم فيليبس أي ضمان آخر ســواء كـان صريحاً أو ضمنياً (سواءِ كان حْت مظلة القانون الساري أو أي نص أخر). كمــا تنكـر على وجه الخصــوص ضمان الرضا عن جــودة القـدرة التسويقية، أو التواؤم مع غرض معني عير منصوص عيه. إن المسئولية الكاملة التـى يتحملها فيليبس إنمـا تكون عن التلفيات التعلقة أو الناشــئة عن عملية الشــراء أو استخدام املنتج، بغض النظر عن نوعية أو سبب هذا التلف أو عن الدعوى املشفوعة ) بعقد أو TOPIT على سبيل املثال(، والذي لن تتجاوز ثمن الشراء الأصلي للمنتج.

وبرغــم ذلــك ، فلن تكــون فيليبس حْــت أي ظرف مــن الظروف مسئولة عن أي تلفيات عقابية، خصوصية، طارئة، غير مباشرة، أو تبعية )شاملة وليست قاصرة على فقد االستخدام، فقدان

الوقت. عدم الارتياح. الخســائر التجارية. خســارة الأرباح. خسـارة فرص العمل. تكاليف البضائع البديلة أو الخدمات الاستثمارات. خســارة الاسم التجاري أو السمعة الحســنة, أو فقدان البيانات .<br>ومطالبــات أطراف أخرى) الناجة عن شـــراء أو اســـتعمال المنتج. إلــى أقصى حد بكفله القانون ســواء كانــت فبلببس مطلعة علــي احتمالية حــدوث هذه التلفيات أم لا. وســوف يتم تطيبق هذه التحديدات بصرف النظر عن فشـــل الغرض الرئيســـى لأى ۔<br>تعویض محدود.

مثل هذا الضمان الحدود الاتفاق الكامل والمطلق ببن المستتهلك وفيليبــس فيما يختــص بهذا المنتج الحمول وهــو يحل محل أي اتفاقات ســابقة بين الأطراف شــفهية أو مكتوبة, وكـذلك كـل طــرق الاتصال الأخرى بــبن الأطــراف ذات الصلـــة بالموضوع هـذا الضمان الحدود. ولا يُسمح لأى تاجر, وكيل, موزع, موظف بإدخال تعديسلات على هذا الضمان الحدود ويجب عليك عدم الوثوق مثل هذه العروض. لا يؤثر هذا الضمان على آية حقوق قانونية للمستهلك فى ظل

القوانين الجلية السارية.

## **شهادة التوافق**

نحن،

**Philips Electronics Hong Kong Ltd Business Group Mobile Phone 5/F, Philips Electronics Building 5 Science Park Avenue Shatin New Territories Kong Hong**

نشهد حتت مسؤوليتنا الوحيدة أن املنتج  $CT6628$ الهاتف اجلوال 900/1800 GSM Radio TAC: 358228 00

والذي تؤل هذه الشهادة إليه، متوافق مع املعايير التالية: **60950 EN، 50360 EN و489-07 301 EN EN 301 511 v 9.0.2** 

مبوجب ذلك نش��هد بأنه مت إجراء كل االختبارات األساسية للموجات الإشــعاعية وأن المنتج الموضح أعلاه متوافق مع المتطلبات الأساسية للتوجيهات 1999/5/EC.

تم اتباع أســلوب تقييم التوافق المشــار إليه في الفقــرة ١٠ والموضح بالتفصيل في الملحق V للتوجيهات 5/EC /1999 مع الأخذ في الاعتبار الفقرتني 3.1 و3.2 مع إخطار اجلهات التالية:

BABT, Balfour House, Churchfield Road, Waltonon-Thames. KT12 2TQ. UK

عالمة التعريف: **0168**

13 يوليو 2006

مدير اجلودة

*شهادة التوافق*